# **Oracle® Communications EAGLE**

Feature Manual - V-Flex Release 45.0 **910-6764-001 Revision B**

February 2014

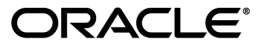

Oracle® Communications Feature Manual - V-Flex, Release 45.0

Copyright © 1993, 2014, Oracle and/or its affiliates. All rights reserved.

This software and related documentation are provided under a license agreement containing restrictions on use and disclosure and are protected by intellectual property laws. Except as expressly permitted in your license agreement or allowed by law, you may not use, copy, reproduce, translate, broadcast, modify, license, transmit, distribute, exhibit, perform, publish, or display any part, in any form, or by any means. Reverse engineering, disassembly, or decompilation of this software, unless required by law for interoperability, is prohibited.

The information contained herein is subject to change without notice and is not warranted to be error-free. If you find any errors, please report them to us in writing.

If this is software or related documentation that is delivered to the U.S. Government or anyone licensing it on behalf of the U.S. Government, the following notice is applicable:

U.S. GOVERNMENT RIGHTS Programs, software, databases, and related documentation and technical data delivered to U.S. Government customers are "commercial computer software" or "commercial technical data" pursuant to the applicable Federal Acquisition Regulation and agency-specific supplemental regulations. As such, the use, duplication, disclosure, modification, and adaptation shall be subject to the restrictions and license terms set forth in the applicable Government contract, and, to the extent applicable by the terms of the Government contract, the additional rights set forth in FAR 52.227-19, Commercial Computer Software License (December 2007). Oracle America, Inc., 500 Oracle Parkway, Redwood City, CA 94065.

This software or hardware is developed for general use in a variety of information management applications. It is not developed or intended for use in any inherently dangerous applications, including applications that may create a risk of personal injury. If you use this software or hardware in dangerous applications, then you shall be responsible to take all appropriate fail-safe, backup, redundancy, and other measures to ensure its safe use. Oracle Corporation and its affiliates disclaim any liability for any damages caused by use of this software or hardware in dangerous applications.

Oracle and Java are registered trademarks of Oracle and/or its affiliates. Other names may be trademarks of their respective owners.

Intel and Intel Xeon are trademarks or registered trademarks of Intel Corporation. All SPARC trademarks are used under license and are trademarks or registered trademarks of SPARC International, Inc. AMD, Opteron, the AMD logo, and the AMD Opteron logo are trademarks or registered trademarks of Advanced Micro Devices. UNIX is a registered trademark of The Open Group.

This software or hardware and documentation may provide access to or information on content, products, and services from third parties. Oracle Corporation and its affiliates are not responsible for and expressly disclaim all warranties of any kind with respect to third-party content, products, and services. Oracle Corporation and its affiliates will not be responsible for any loss, costs, or damages incurred due to your access to or use of third-party content, products, or services.

# **Table of Contents**

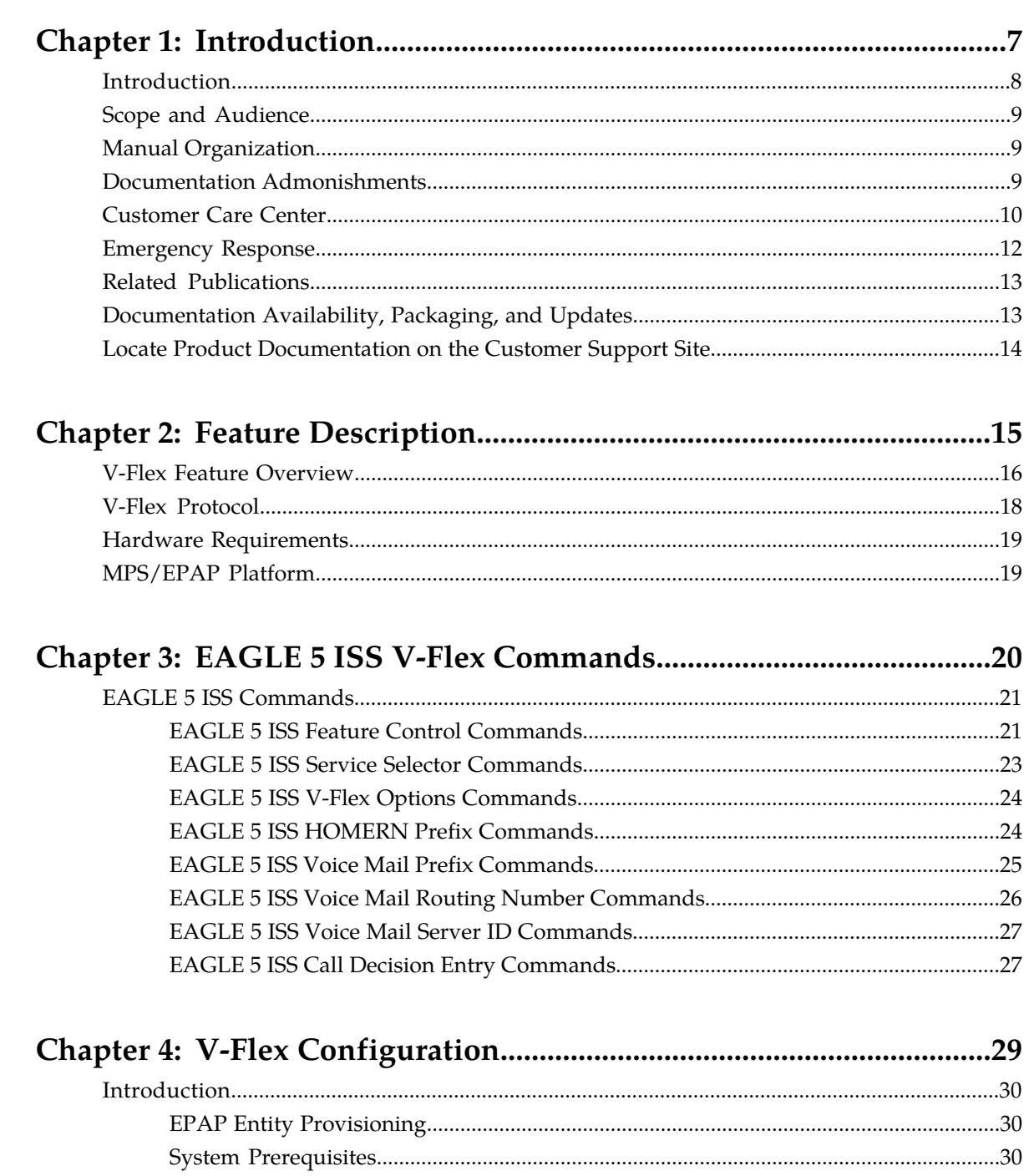

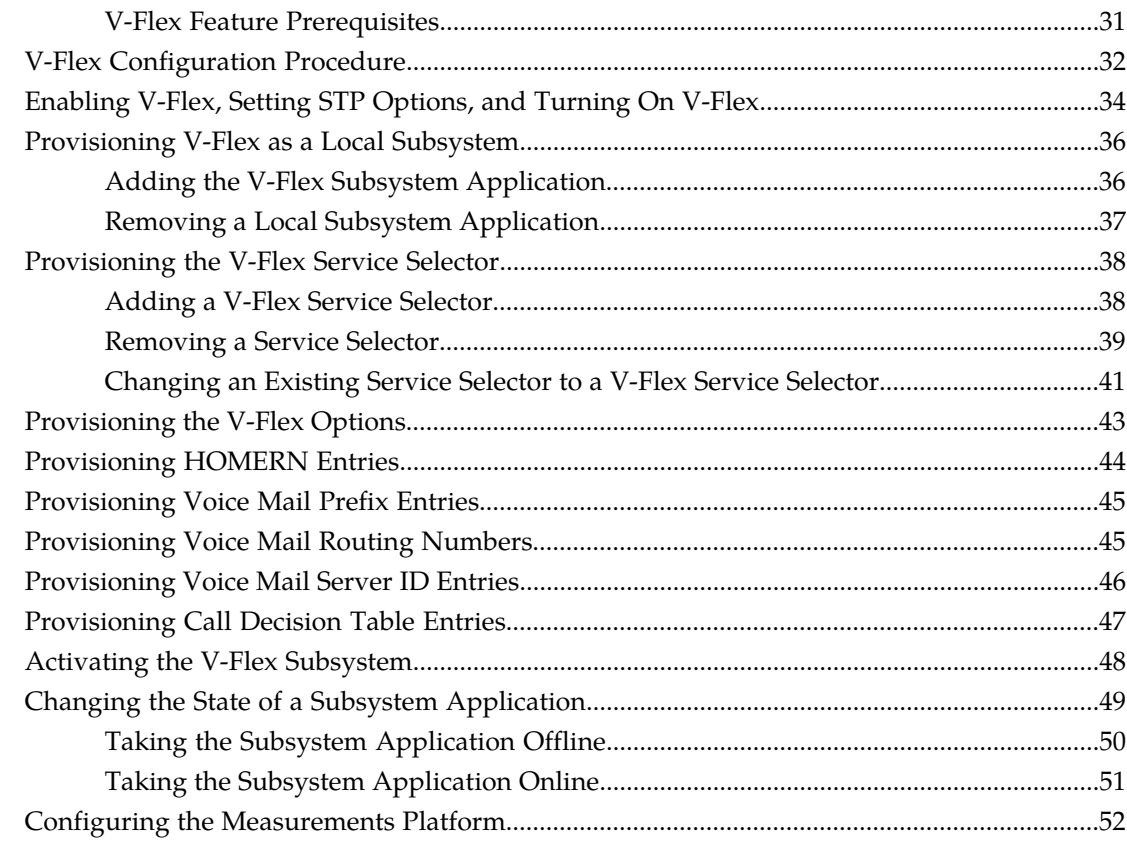

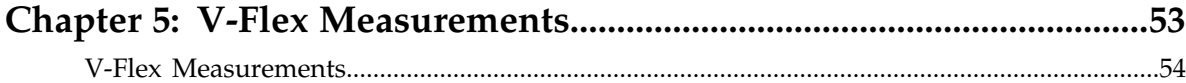

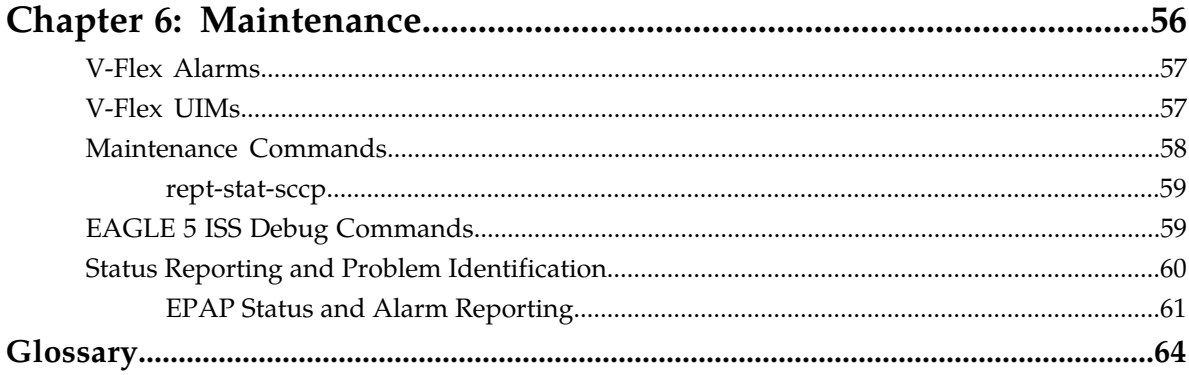

# **List of Figures**

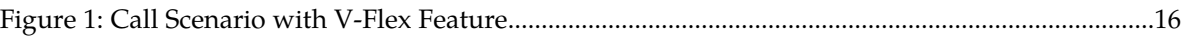

# **List of Tables**

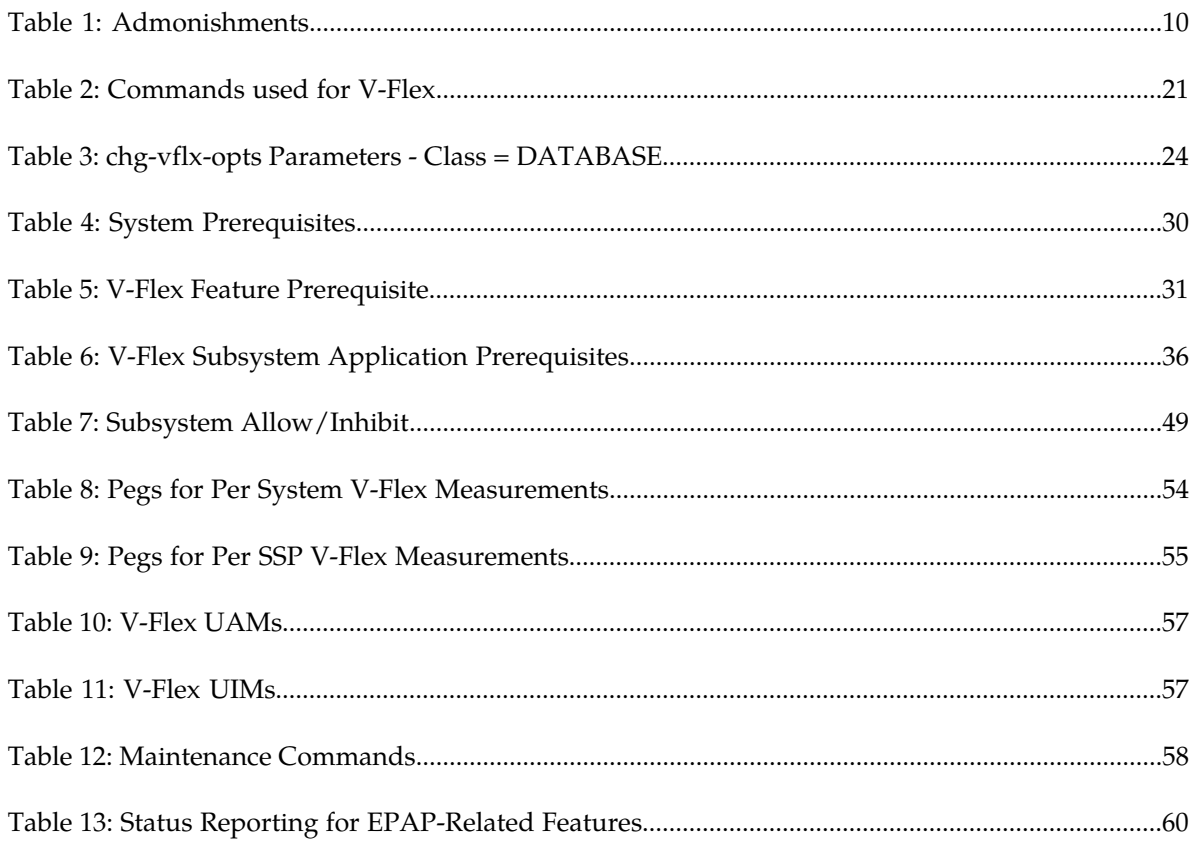

# **Chapter 1**

# **Introduction**

#### **Topics:**

- 
- 
- 
- 
- 
- 
- *[Related Publications.....13](#page-12-0)* subscribers.
- *[Documentation Availability, Packaging, and](#page-12-1) [Updates.....13](#page-12-1)*
- *[Locate Product Documentation on the Customer](#page-13-0) [Support Site.....14](#page-13-0)*

<span id="page-6-0"></span>V-Flex is an EAGLE 5 ISS feature that allows operators to customized voice mail routing based • *[Introduction.....8](#page-7-0)*  $\qquad \qquad$  **on** subscriber information and call status. With the • *[Scope and Audience.....9](#page-8-0)* introduction of advanced services such as video and • *[Manual Organization](#page-8-1)* multimedia voice mail and the implementation of • *[Documentation Admonishments.....9](#page-8-2)* a tiered voice mail service structure, operators can deploy a few advanced voice mail servers for • *[Customer Care Center.....10](#page-9-0)* premium customers, while maintaining standard<br>• *Emergency Response.....12* premium customers, while maintaining standard platforms to service the majority of basic voice majority platforms to service the majority of basic voice mail

# <span id="page-7-0"></span>**Introduction**

V-Flex is an EAGLE 5 ISS feature that allows operators to customized voice mail routing based on subscriber information and call status. With the introduction of advanced services such as video and multimedia voice mail and the implementation of a tiered voice mail service structure, operators can deploy a few advanced voice mail servers for premium customers, while maintaining standard platforms to service the majority of basic voice mail subscribers.

Range-based voice mail routing schemes route calls to all available voice mail server centers (VMSCs) in an equal, load-sharing scheme. Subscriber numbers are grouped into ranges and are routed to the VMSC associated with a particular number range. This routing scheme does not make it possible to assign a subscriber to a particular VMSC on an individual basis.

V-Flex provides operators with the ability to associate individual subscriber numbers (DN or MSISDN) to a specific voice mail server in a centralized database. V-Flex determines which VMSC the voice mail call should be routed to for a specific subscriber. This allows the operator to make specific subscriber-to-VMSC assignments, making the most efficient use of the VMSC platforms that are deployed.

In addition, V-Flex also provides a flexible routing scheme with DN/MSISDN-VMSC assignment controlled by a central application. This means that mobile switching centers (MSCs) with the V-Flex feature would not need to maintain separate number ranges, each with a VMSC assignment. Consequently, subscriber re-assignment and platform maintenance is greatly simplified.

V-Flex is deployed as a local subsystem on the EAGLE 5 ISS platform. Queries from MSCs are routed directly to the EAGLE 5 ISS V-Flex node, where the subscriber DN/MSISDN-VMSC mappings and call decision criteria are provisioned and maintained in the system OAM. Upon receipt of the query, V-Flex uses mapping tables and call decision criteria to determine a specific voice mail routing number, which the MSC uses to route the call.

V-Flex supports two different query types:

- ITU/ETSI INAP IDP query
- 3GPP CAMEL (CAP) IDP query

#### **V-Flex Functions**

V-Flex provides the following functions:

- Flexible number mapping to provide a logical link between a subscriber (MSISDN/DN) and a VMSC
- Support for up to 8 DNs per subscriber
- Support for individual and range entries
- Up to 120 million subscriber numbers, scalable in increments of 500,000
- Up to 50,000 MSISDN range entries
- Database support for variable-length numbers from 1 to 15 digits
- Number normalization feature to store numbers in international format and automatically translate national numbers to international numbers before searching the database, preventing duplicate number storage

#### **V-Flex Considerations**

The GTT feature must be ON before the V-Flex feature can be enabled.

V-Flex and North American LNP are mutually exclusive in an EAGLE 5 ISS node.

# <span id="page-8-0"></span>**Scope and Audience**

This manual is intended for anyone responsible for installing, maintaining, and using the V-Flex feature in the EAGLE 5 ISS. Users of this manual and the others in the EAGLE 5 ISS family of documents must have a working knowledge of telecommunications and network installations.

# <span id="page-8-1"></span>**Manual Organization**

This document is organized into the following chapters:

- *[Introduction](#page-6-0)* contains general information about the V-Flex documentation, the organization of this manual, and how to get technical assistance.
- *[Feature Description](#page-14-0)* provides a functional description of the V-Flex feature, including network perspectives, assumptions and limitations, a database overview, Service Module card provisioning and reloading, and V-Flex user interface overview.
- *[EAGLE 5 ISS V-Flex Commands](#page-19-0)* describes the commands that can be used for V-Flex feature configuration functions.
- *[V-Flex Configuration](#page-28-0)*provides procedures for configuring the V-Flex feature for use in the Eagle 5 ISS.
- *[V-Flex Measurements](#page-52-0)* describes V-Flex-related measurements, measurements reports, and methods of collection.
- <span id="page-8-2"></span>• *[Maintenance](#page-55-0)* describes V-Flex-related UAMs and UIMs; commands that can be used for maintenance functions; and status and alarm reporting for the EAGLE 5 ISS, EPAP, Service Module cards, services, and the local subsystem.

# **Documentation Admonishments**

Admonishments are icons and text throughout this manual that alert the reader to assure personal safety, to minimize possible service interruptions, and to warn of the potential for equipment damage.

#### <span id="page-9-1"></span>**Table 1: Admonishments**

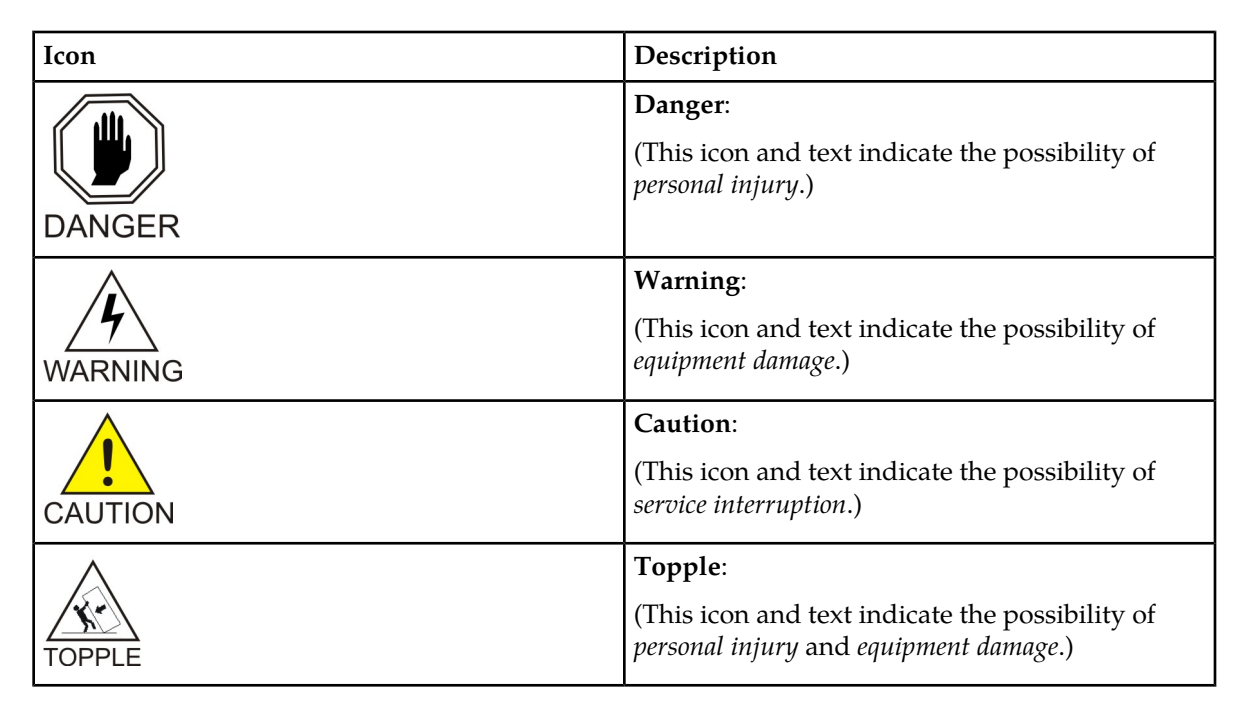

# <span id="page-9-0"></span>**Customer Care Center**

The Tekelec Customer Care Center is your initial point of contact for all product support needs. A representative takes your call or email, creates a Customer Service Request (CSR) and directs your requests to the Tekelec Technical Assistance Center (TAC). Each CSR includes an individual tracking number. Together with TAC Engineers, the representative will help you resolve your request.

The Customer Care Center is available 24 hours a day, 7 days a week, 365 days a year, and is linked to TAC Engineers around the globe.

Tekelec TAC Engineers are available to provide solutions to your technical questions and issues 7 days a week, 24 hours a day. After a CSR is issued, the TAC Engineer determines the classification of the trouble. If a critical problem exists, emergency procedures are initiated. If the problem is not critical, normal support procedures apply. A primary Technical Engineer is assigned to work on the CSR and provide a solution to the problem. The CSR is closed when the problem is resolved.

Tekelec Technical Assistance Centers are located around the globe in the following locations:

#### **Tekelec - Global**

Email (All Regions): support@tekelec.com

• **USA and Canada**

Phone:

1-888-367-8552 (toll-free, within continental USA and Canada)

1-919-460-2150 (outside continental USA and Canada)

#### TAC Regional Support Office Hours:

8:00 a.m. through 5:00 p.m. (GMT minus 5 hours), Monday through Friday, excluding holidays

### • **Caribbean and Latin America (CALA)**

Phone:

+1-919-460-2150

TAC Regional Support Office Hours (except Brazil):

10:00 a.m. through 7:00 p.m. (GMT minus 6 hours), Monday through Friday, excluding holidays

• **Argentina**

Phone:

0-800-555-5246 (toll-free)

• **Brazil**

Phone:

0-800-891-4341 (toll-free)

TAC Regional Support Office Hours:

8:00 a.m. through 5:48 p.m. (GMT minus 3 hours), Monday through Friday, excluding holidays

• **Chile**

Phone: 1230-020-555-5468

• **Colombia**

Phone:

01-800-912-0537

• **Dominican Republic**

Phone:

1-888-367-8552

• **Mexico**

Phone:

001-888-367-8552

• **Peru**

Phone: 0800-53-087

• **Puerto Rico**

Phone:

1-888-367-8552

• **Venezuela**

Phone:

0800-176-6497

#### • **Europe, Middle East, and Africa**

Regional Office Hours:

8:30 a.m. through 5:00 p.m. (GMT), Monday through Friday, excluding holidays

• **Signaling**

Phone: +44 1784 467 804 (within UK)

• **Software Solutions**

Phone:

+33 3 89 33 54 00

- **Asia**
	- **India**

Phone:

+91-124-465-5098 or +1-919-460-2150

TAC Regional Support Office Hours:

10:00 a.m. through 7:00 p.m. (GMT plus 5 1/2 hours), Monday through Saturday, excluding holidays

• **Singapore**

Phone:

+65 6796 2288

TAC Regional Support Office Hours:

9:00 a.m. through 6:00 p.m. (GMT plus 8 hours), Monday through Friday, excluding holidays

# <span id="page-11-0"></span>**Emergency Response**

In the event of a critical service situation, emergency response is offered by the Tekelec Customer Care Center 24 hours a day, 7 days a week. The emergency response provides immediate coverage, automatic escalation, and other features to ensure that the critical situation is resolved as rapidly as possible.

A critical situation is defined as a problem with the installed equipment that severely affects service, traffic, or maintenance capabilities, and requires immediate corrective action. Critical situations affect service and/or system operation resulting in one or several of these situations:

- A total system failure that results in loss of all transaction processing capability
- Significant reduction in system capacity or traffic handling capability
- Loss of the system's ability to perform automatic system reconfiguration
- Inability to restart a processor or the system
- Corruption of system databases that requires service affecting corrective actions
- Loss of access for maintenance or recovery operations
- Loss of the system ability to provide any required critical or major trouble notification

Any other problem severely affecting service, capacity/traffic, billing, and maintenance capabilities may be defined as critical by prior discussion and agreement with the Tekelec Customer Care Center.

# <span id="page-12-0"></span>**Related Publications**

For information about additional publications that are related to this document, refer to the *Related Publications* document. The *Related Publications* document is published as a part of the *Release Documentation* and is also published as a separate document on the Tekelec Customer Support Site.

# <span id="page-12-1"></span>**Documentation Availability, Packaging, and Updates**

Tekelec provides documentation with each system and in accordance with contractual agreements. For General Availability (GA) releases, Tekelec publishes a complete EAGLE 5 ISS documentation set. For Limited Availability (LA) releases, Tekelec may publish a documentation subset tailored to specific feature content or hardware requirements. Documentation Bulletins announce a new or updated release.

The Tekelec EAGLE 5 ISS documentation set is released on an optical disc. This format allows for easy searches through all parts of the documentation set.

The electronic file of each manual is also available from the *[Tekelec Customer Support](https://secure.tekelec.com/OA_HTML/ibuhpage.jsp)* site. This site allows for 24-hour access to the most up-to-date documentation, including the latest versions of Feature Notices.

Printed documentation is available for GA releases on request only and with a lead time of six weeks. The printed documentation set includes pocket guides for commands and alarms. Pocket guides may also be ordered separately. Exceptions to printed documentation are:

- Hardware or Installation manuals are printed without the linked attachments found in the electronic version of the manuals.
- The Release Notice is available only on the Customer Support site.

**Note:** Customers may print a reasonable number of each manual for their own use.

Documentation is updated when significant changes are made that affect system operation. Updates resulting from Severity 1 and 2 Problem Reports (PRs) are made to existing manuals. Other changes are included in the documentation for the next scheduled release. Updates are made by re-issuing an electronic file to the customer support site. Customers with printed documentation should contact their Sales Representative for an addendum. Occasionally, changes are communicated first with a Documentation Bulletin to provide customers with an advanced notice of the issue until officially released in the documentation. Documentation Bulletins are posted on the Customer Support site and can be viewed per product and release.

# <span id="page-13-0"></span>**Locate Product Documentation on the Customer Support Site**

Access to Tekelec's Customer Support site is restricted to current Tekelec customers only. This section describes how to log into the Tekelec Customer Support site and locate a document. Viewing the document requires Adobe Acrobat Reader, which can be downloaded at www.adobe.com.

**1.** Log into the *[Tekelec Customer Support](https://secure.tekelec.com/OA_HTML/ibuhpage.jsp)* site.

**Note:** If you have not registered for this new site, click the **Register Here** link. Have your customer number available. The response time for registration requests is 24 to 48 hours.

- **2.** Click the **Product Support** tab.
- **3.** Use the Search field to locate a document by its part number, release number, document name, or document type. The Search field accepts both full and partial entries.
- **4.** Click a subject folder to browse through a list of related files.
- **5.** To download a file to your location, right-click the file name and select **Save Target As**.

# **Chapter 2**

# **Feature Description**

#### **Topics:**

- 
- *[V-Flex Protocol.....18](#page-17-0)*
- *[Hardware Requirements.....19](#page-18-0)*
- *[MPS/EPAP Platform.....19](#page-18-1)*

<span id="page-14-0"></span>This chapter describes how V-Flex permits routing of calls to voice mail systems with specific • *[V-Flex Feature Overview.....16](#page-15-0)* capabilities based on subscriber and call context<br>• *V-Flex Protocol.....18* formation.

# <span id="page-15-0"></span>**V-Flex Feature Overview**

V-Flex permits routing of calls to voice mail systems with specific capabilities based on subscriber and call context information. The scenario for a voice mail call to an MSC supported by an Eagle with the V-Flex feature turned on is:

- **1.** MSC receives an IAM for a call being routed to a VMS
- **2.** MSC is programmed to generate an IDP to the EAGLE 5 ISS (instead of directly to a VMS)
- **3.** Eagle 5 ISS, using subscriber information and call context information from the IAM:
	- Analyzes the information provided in the IDP
	- Performs appropriate database searches
	- Generates a CONNECT message to the MSC with routing information
- <span id="page-15-1"></span>**4.** MSC connects to the correct VMS based on routing information

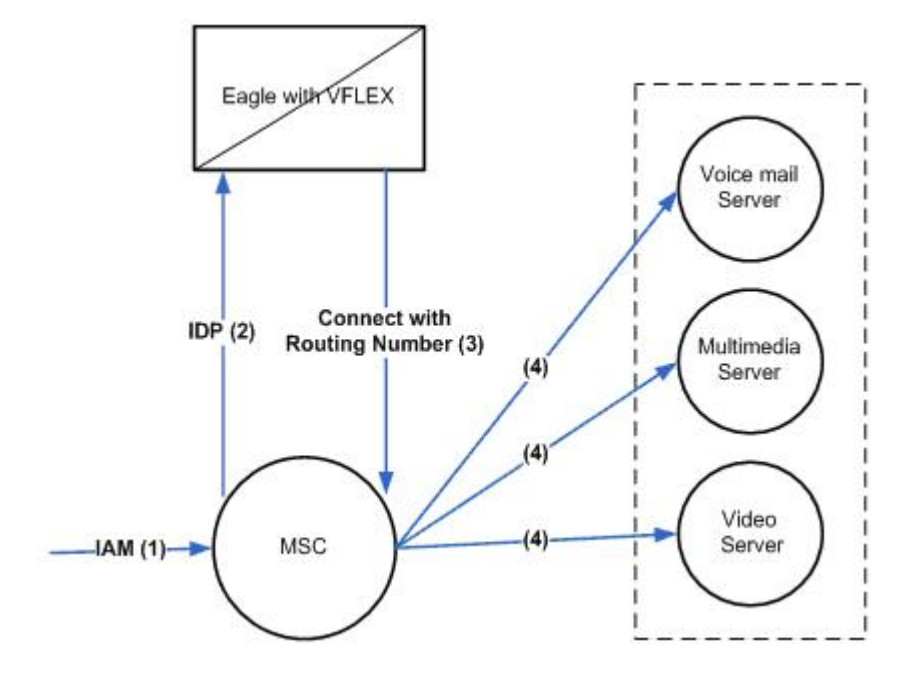

**Figure 1: Call Scenario with V-Flex Feature**

When the V-Flex service is triggered, V-Flex must determine three things for the transaction to be successful:

- The MSISDN of the subscriber whose voice mail is being accessed
- The VMS ID assigned to that subscriber (MSISDN)
- The Voice Mail Routing Number of the VMS associated with the MSISDN of the subscriber

#### **Determining the MSISDN**

The first step is to determine where to find the MSISDN of the subscriber whose voice mail is being accessed.

A valid MSISDN is defined as :

#### **Feature Manual - V-Flex Feature Description**

- An MSISDN found in the IDP query
- An MSISDN correctly encoded in the IDP query
- An MSISDN found either as a DN or within DN Block in the RTDB
- An MSISDN or DN Block that has an associated VMS ID or GRN entity

**Note:** An invalid MSISDN can still be routed using a default routing number provisioned in the Call Decision Table (for an MSISDN "not found" that matches other parameters).

How the MSISDN is determined is dependent on the type of VM call that is made.Voice mail calls can be made in two ways:

- Redirected call to a VMS by the MSC
- Direct call to VMS using standard VMS number used by the MSC

When a call is redirected (indicated by the RDI parameter in the IDP), the MSISDN is identified by one of the following:

- Check for MSISDN in Re-Directing Number (RDN)
- If there is no MSISDN in RDN, get MSISDN from Original Called Number (OCN)

For a direct VMS call, the MSISDN is identified by checking for a VM prefix in the INAP CalledPartyNumber or the CAP CalledPartyBCDNumber resulting in one of the following options:

- If there is a match on the VM prefix and there are additional digits in the CdPN/CdPBCDN, then get MSISDN from CdPN/CdPBCDN following VM prefix digits
- If there is a match on the VM prefix and there are no additional digits in the CdPN/CdPBCDN, then get MSISDN from INAP/CAP CgPN
- If there is no match on the VM prefix in CdPN/CdPBCDN, get MSISDN from INAP/CAP CgPN

#### **Determining the VMS ID**

The second step is to find the VMS ID assigned to the subscriber (MSISDN). For this, V-Flex extracts the MSISDN from the appropriate parameter and uses it to search the Eagle Real-time Database (RTDB) to find the VMS ID assigned to that subscriber. A match may be found on a specific DN, or within a DN Block.

#### **Determining the VMRN**

The third step is to determine the VMRN. The VMRN is determined based on the following call conditions (combination of parameters in the Call Decision Table):

#### **Voice Mail Number or Voice Mail Prefix (from the INAP/CAP CdPN or CdPBCDN parameter)**

For redirect by the MSC, the Voice Mail Number is used.

For a direct dial by the subscriber, the Voice Mail Prefix is used if it is available ( VMPrefix + MSISDN in the INAP CdPN). When the VMPrefix is not available, the CdPN is used.

Different voice mail numbers correspond to different call scenarios and can be used to determine which VMS routing number should be used.

#### **Redirection Indicator (INAP/CAP RDI parameter)**

Indicates whether the call has been redirected (redirection signifies a voice mail deposit). If the call has not been redirected, the call is either a voice mail retrieval or a direct dialed VM deposit (as determined by the INAP/CAP CdPN).

#### **Bearer Capabilities (INAP/CAP)**

Determines the type of mail – for example voice, video, multimedia, etc.

**Note:** Bearer Capabilities is a set of up to 32 values (0-31) configured by the network provider.

#### **MSISDN found or not found in the EPAP RTDB**

Indicates authorized versus unauthorized retrieval.

Based on the parameter values in the Call Decision Table, V-Flex determines the appropriate VMRN and returns it in a connect response to the MSC. The MSC uses the VMRN supplied by V-Flex to route the Voice Mail call.

# <span id="page-17-0"></span>**V-Flex Protocol**

The EAGLE 5 ISS supports the V-Flex capability point code type and a local subsystem that can have a mated application, and a concerned point code group assigned to it . All point code types except ITUN-24 are supported in the MAP table. The V-Flex subsystem cannot be set to Load Shared mode (as end nodes do not perform load sharing), but can be set to Dominant or Solitary mode.

#### **Multiple Local Subsystems**

The EAGLE 5 ISS supports more than one local subsystem, allowing local subsystem for two or more EPAP-related features to operate at the same time. For example, local subsystems for V-Flex and EIR can coexist in the system.

#### **Messages for Local Subsystems**

The message arrives on the V-Flex subsystem on *rt-on-ssn* or *rt-on-gt*. If the message arrives *rt-on-ssn*, it must contain either the EAGLE 5 ISS true point code or the V-Flex capability point code in the DPC field of the message, and EAGLE 5 ISS V-Flex Subsystem number in the Called Party Subsystem field of the message. If V-Flex queries has the EAGLE 5 ISS capability point code for the DPC, then the EAGLE 5 ISS processes the message, but is not able to divert this message in the event of subsystem failure.

If a rt-on-gt message arrives at the EAGLE 5 ISS, it must either contain a CdPA address that translates to the V-Flex subsystem or match SCCP Service Selectors that have been provisioned to select V-Flex. These messages also should contain one of EAGLE 5 ISS capability point codes in the DPC field. The EAGLE 5 ISS also processes the message if it has the EAGLE 5 ISS's true point code for the DPC, but it is not able to divert these messages in the event of subsystem failure.

If the V-Flex local subsystem is offline and the mated subsystem is available, the routing indicator is used to determine whether to reroute:

- If the message arrived route-on-ssn, the message is not rerouted to the mate. In this case, EAGLE 5 ISS is acting as an end node, and end nodes do not reroute. If the return on error option is set, the EAGLE 5 ISS generates a UDTS, otherwise it will discard the message.
- If the message arrived on route-on-gt, the message is rerouted to the mated subsystem. In this case, EAGLE 5 ISS is acting as both STP and SCP, and STPs do reroute messages.

#### **MTP and SCCP Management to Support V-Flex**

If the V-Flex subsystem is offline, the EAGLE 5 ISS sends SSPs that causes the *rt-on-ssn* message to be diverted to the mate subsystem. These do not cause the *rt-on-gt* messages to be diverted. In order to make other nodes divert *rt-on-gt* traffic to the mate, the EAGLE 5 ISS will send response method TFPs to the APC of the message, when messages arrive *rt-on-gt* for one of the V-Flex Capability Point Codes and the result of translation is the EAGLE 5 ISS V-Flex subsystem. This TFP should cause the APC to divert traffic to the mate. If a message arrives *rt-on-gt* for the EAGLE 5 ISS True Point Code, the EAGLE 5 ISS will not generate a TFP. Therefore, nodes that send *rt-on-gt* traffic to the EAGLE 5 ISS should use a V-Flex capability point code, not the EAGLE 5 ISS True Point Code.

If the EAGLE 5 ISS receives an RSP (Route Set Test Message - Prohibited) for a V-Flex capability point code, and the V-Flex subsystem is offline, the EAGLE 5 ISS does not reply. If the EAGLE 5 ISS receives an RSR (Route Set Test Message - Restricted) for V-Flex capability point code, and the V-Flex subsystem is offline, the EAGLE 5 ISS replies with a TFP concerning the capability point code. When the V-Flex subsystem is online, RSRT replies to both RSRs and RSPs for the V-Flex capability point code with a TFA.

# <span id="page-18-0"></span>**Hardware Requirements**

EPAP-related features that perform an RTDB lookup require Service Module cards (DSM cards, E5-SM4G cards, or E5-SM8G-B cards) running the VSCCP application. The EAGLE 5 ISS can be equipped with up to 32 (31+1) Service Module cards.

<span id="page-18-1"></span>Features that do not perform an RTDB lookup require Service Module cards only for GTT processing that might be performed for the feature. These features can coexist in systems with EPAP, but do not require an EPAP connection.

# **MPS/EPAP Platform**

Tekelec provides the Multi-Purpose Server (MPS) platform as a subsystem of the EAGLE 5. The MPS provides support for EPAP-related features that perform Real Time Database (RTDB) lookups.

The MPS is composed of hardware and software components that interact to create a secure and reliable platform. For details about the MPS hardware, refer to *Tekelec 1200 Platform Hardware Manual* and *E5-APP-B Hardware and Installation Manual*. The MPS provides the means of connecting the customer provisioning application with the EAGLE 5 and accepts the customer number portability data, while accommodating numbers of varying lengths.

The EAGLE Provisioning Application Processor (EPAP) is software that runs on the MPS hardware platform. EPAP collects and organizes customer provisioning data, and forwards the data to the EAGLE 5 Service Module cards. Refer to *EPAP Administration Manual* for detailed information about EPAP.

In this manual, Service Module card refers to a DSM card, an E5-SM4G card, or an E5-SM8G-B card unless a specific card is required. For more information about the supported cards, refer to *Hardware*. DSM cards are not supported with E5-APP-B based EPAP systems.

# **Chapter 3**

# **EAGLE 5 ISS V-Flex Commands**

#### <span id="page-19-0"></span>**Topics:**

• *[EAGLE 5 ISS Commands.....21](#page-20-0)*

This chapter describes the EAGLE 5 ISS commands that can be used for the configuration of the Voice Mail Router (V-Flex) feature.

# <span id="page-20-0"></span>**EAGLE 5 ISS Commands**

This chapter describes the EAGLE 5 ISS commands that are used for the configuration of the Voice Mail Router (V-Flex) feature.

<span id="page-20-2"></span>Refer to the Commands Manual for complete descriptions of the following commands, including parameter names, valid values, and output examples for the commands.

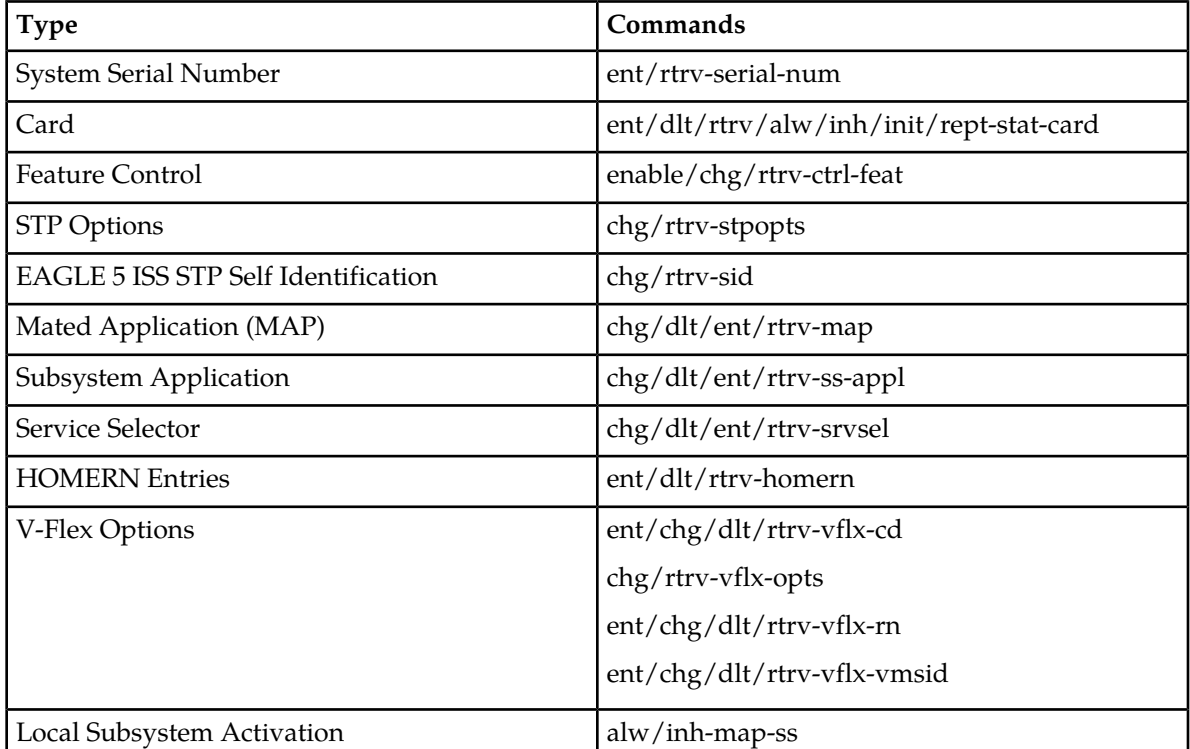

#### **Table 2: Commands used for V-Flex**

## <span id="page-20-1"></span>**EAGLE 5 ISS Feature Control Commands**

The GTT feature must be turned on in the system before the V-Flex feature can be enabled.

The chg/rtrv-feat commands are used to turn on and display the on/off status of features, such as GTT, that are controlled with feature bits.

• chg-feat - Change Feature

The chg-feat command is used to set the bit in the system to indicate the status of on for a feature that is controlled with a bit – to turn on the feature. After the feature is turned on, it cannot be turned off.

:gtt=on - Turns on the GTT feature.

• rtrv-feat - Retrieve Feature

The rtrv-feat command is used to display the status (on or off) of features that are controlled with feature bits. This command has no parameters.

When a feature is enabled using the enable-ctrl-feat command with the feature part number and feature access key, it is recognized by the system. Other actions might be needed to make the feature fully operational, such as turning the feature on, installing hardware, and database provisioning.

The V-Flex feature must be enabled using the V-Flex feature part number 893016701 and a feature access key. The feature access key is based on the V-Flex feature part number and the serial number of the system, making the feature access key site-specific.

Some features can be enabled with a temporary feature access key for a limited trial of the feature. The V-Flex feature cannot be enabled using a temporary feature access key.

After the feature is enabled, the feature must be turned on by using the chg-ctrl-feat command to set the feature status to on. The V-Flex feature is a Permanently On feature. The feature cannot be turned off after it is turned on.

The enable/chg/rtrv-ctrl-feat commands are used to enable, turn on, and display the status of features that are controlled by feature access keys.

• enable-ctrl-feat – Enable Control Feature

The enable-ctrl-feat command uses the following parameters to permanently enable the V-Flex feature:

:partnum - The Tekelec-issued part number for the V-Flex feature, 893016701.

:fak - The feature access key contains 13 alphanumeric characters and is not case sensitive.

• chg-ctrl-feat – Change Control Feature

The chg-ctrl-feat command is used to turn on the V-Flex feature. After the V-Flex feature is turned on, it is permanently on; it cannot be turned off.

The chg-ctrl-feat command uses the following parameters to turn on the V-Flex feature: :partnum - The Tekelec-issued part number of the V-Flex feature, 893016701.

:status=on - Sets the status of the enabled V-Flex feature to on.

• rtrv-ctrl-feat – Retrieve Control

The rtrv-ctrl-feat command displays the status (on or off) of the enabled features in the system. After the V-Flex feature is enabled, the VFLEX entry in the command output shows the status as off. After the V-Flex feature is turned on, the VFLEX entry in the command output shows the status as on.

The command can be entered with no parameters to list all enabled features, or with one of the following parameters:

:partnum - Specify the part number 893016701 to display the status only for the V-Flex feature. :enable - Specify the value perm to display the status of all permanently enabled features in the system.

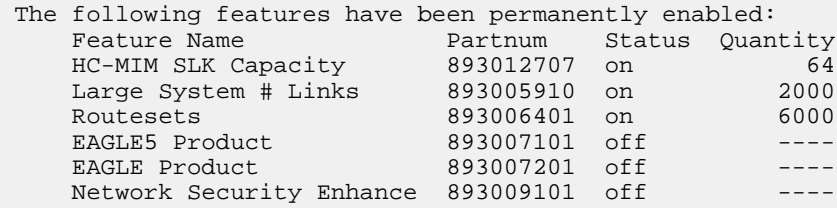

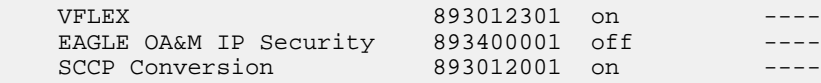

### <span id="page-22-0"></span>**EAGLE 5 ISS Service Selector Commands**

The ent/chg/dlt/rtrv-srvsel service selector commands are used to provision, remove, change, and display the applicable service selectors required for a service entry for DSM services. These commands provide some flexibility when provisioning the type of messages that require V-Flex processing.

Complete descriptions of these commands are shown in the Commands Manual, including parameter names, valid values, and output examples for the commands.

• The ent-srvsel command specifies the applicable service selectors to define a V-Flex DSM service entry.

The ssn=\* parameter is supported for the V-Flex subsystem. The snp and snai parameters are not needed in V-Flex service selectors.

The gti/gtii/gtin value can be either 2 or 4.

If the gti/gtii/gtin value is 2, the np, nai, npv, or naiv parameters cannot be specified with the ent-srvsel command.

If either the npv or naiv parameters are specified in the ent-srvsel command, then both parameters must be specified and neither the np and nai parameters can be specified.

- The chg-srvsel command specifies the applicable selectors to change an existing V-Flex service entry.
- The dlt-srvsel command specifies the applicable selectors to delete an existing service entry.

Either the np and nai, or npv and naiv parameters can be specified with the dlt-srvsel command only if the gti/gtii/gtin value for the service selector being removed is 4. If the gti/gtii/gtin value of service selector being removed is 2, only the gti/gtii/gtin, tt, and ssn parameters can be specified with the dlt-srvsel command.

If either the np or nai parameters are specified with the dlt-srvsel command, then both parameters must be specified with the dlt-srvsel command and neither the npv and naiv parameters can be specified with the dlt-srvsel command.

**Note:** If the service selector being removed does not show values for the np and nai parameters, or the npv and naiv parameters, and you want to use these parameters with the dlt-srvsel command, refer to the command description in the *Commands Manual* for the np and nai values that correspond to the npv and naiv values for the service selector being removed.

**Note:** If the service selector being removed does not show values for the npv and naiv parameters, and you want to use these parameters with the dlt-srvsel command, refer to the command description in the *Commands Manual* for the npv and naiv values that correspond to the np and naiv values shown for the service selector being removed.

• The rtrv-srvsel command displays a list of provisioned service selector combinations. All output is sorted first by service, then by global title domain (ANSI first, followed by ITU), GTI, translation type, numbering plan, and the nature of address indicator. The output can be filtered by specifying various optional parameters.

Because of the large number of service selectors that can be in the database, the rtrv-srvsel command can be entered with the num and force parameters. The num parameter specifies the maximum number of entries to display. The force parameter must be specified to display more than 50 entries. This prevents trying to display extremely large numbers of entries, which could take hours.

# <span id="page-23-0"></span>**EAGLE 5 ISS V-Flex Options Commands**

The chg/rtrv-vflx-opts commands define and display V-Flex options in the system. The options are used to condition the DN in an incoming MSU.

<span id="page-23-2"></span>• chg-vflx-opts - Change V-Flex Options

The chg-vflx-opts command uses the following parameter to provision the data in the VFLXOPTS table:

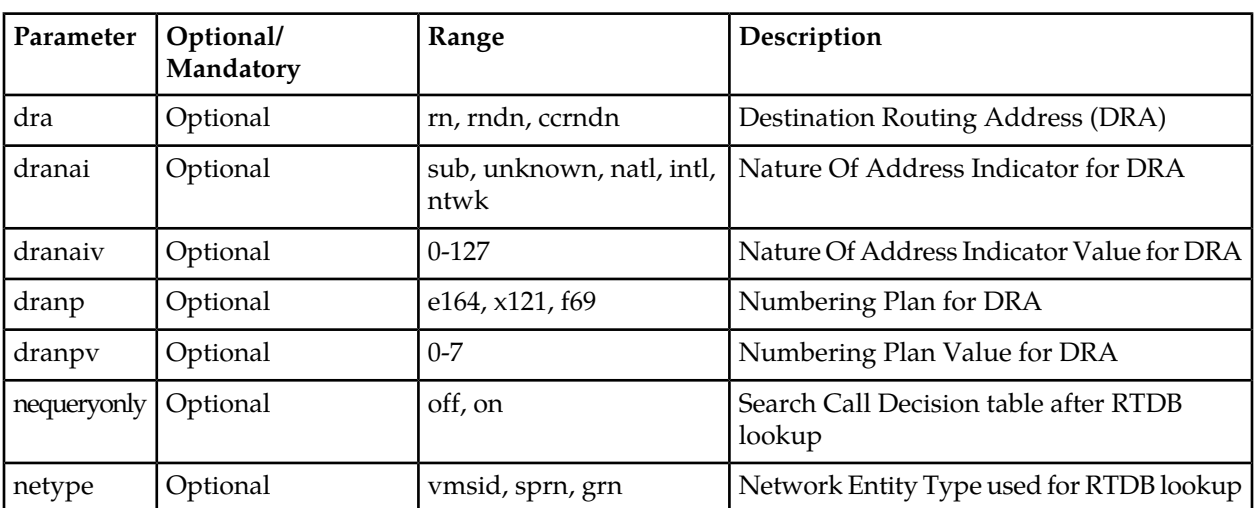

#### **Table 3: chg-vflx-opts Parameters - Class = DATABASE**

<span id="page-23-1"></span>• rtrv-vflx-opts - Retrieve V-Flex Options

The rtrv-vflx-opts command displays the V-Flex options setting that are provisioned in the VFLXOPTS table.

### **EAGLE 5 ISS HOMERN Prefix Commands**

The ent/dlt/rtrv-homern commands define, delete, and display home routing number prefixes in the HOMERN table.

• ent-homern - Enter Home Routing Number Prefix

The ent-homern command is used to enter up to 100 home routing number prefixes for the operating network into the HOMERN table.

:rn - Home routing number prefix (1-15 digits)

• dlt-homern - Delete Home Routing Number Prefix

The dlt-homern command removes a home routing number prefix from the HOMERN table. :rn – Home routing number prefix (1-15 digits)

• rtrv-homern - Retrieve Home Routing Number Prefix

The rtrv-homern command displays the list of home routing number prefixes that belong to the operation network. The command has no parameters.

### <span id="page-24-0"></span>**EAGLE 5 ISS Voice Mail Prefix Commands**

The ent/chg/dlt/rtrv-csl commands are used to enter, change, delete, and display Voice Mail prefix entries for V-Flex. The common screening list entries tailor certain types of common screening information to specific features.

• ent-csl - Enter Common Screening List

The ent-homern command is used to enter up to 100 home routing number prefixes for the operating network into the HOMERN table.

The ent-csl command is used to enter a Voice Mail prefix digit string; the string is specified in the following parameter:

:ds - Specify 1-15 hexadecimal digits for the prefix

The V-Flex feature is identified in the command by one of the following parameters:

:feature - Specify the feature name as it appears in the rtrv-ctrl-feat command output when the feature is enabled (:feature="VFLEX").

:pn - Specify the V-Flex feature part number 893016701

The Common Screening List must be specified when the feature uses more than one screeening list. V-Flex uses only the vmpfx list.

:list - Specify the name of the Common Screening List associated with the feature (:list=vmpfx).

• chg-csl - Change Common Screening List

The chg-csl command is used to change a Voice Mail prefix digit string; the new string is specified in the following parameter:

:ds - Specify 1-15 hexadecimal digits for the prefix

The V-Flex feature is identified in the command by one of the following parameters:

:feature - Specify the feature name as it appears in the rtrv-ctrl-feat command output when the feature is enabled (:feature="VFLEX")

:pn - Specify the V-Flex feature part number 893016701

The Common Screening List must be specified when the feature uses more than one screeening list. V-Flex uses only the vmpfx list.

- :list Specify the name of the Common Screening List associated with the feature (:list=vmpfx).
- dlt-csl Delete Common Screening List

The dlt-csl command is used to delete a Voice Mail prefix digit string; the string is specified in the following parameter:

:ds – Specify 1-15 hexadecimal digits for the prefix

The V-Flex feature is identified in the command by one of the following parameters:

:feature - Specify the feature name as it appears in the rtrv-ctrl-feat command output when the feature is enabled (:feature="VFLEX")

:pn - Specify the V-Flex feature part number 893016701

The Common Screening List must be specified when the feature uses more than one screeening list. V-Flex uses only the vmpfx list.

:list - Specify the name of the Common Screening List associated with the feature (:list=vmpfx).

• rtrv-csl - Retrieve Common Screening List

The rtrv-csl command is used to display the provisioned Voice Mail prefix entries. The V-Flex feature is identified in the command by one of the following parameters: :feature - Specify the feature name as it appears in the rtrv-ctrl-feat command output when the feature is enabled (:feature="VFLEX") :pn - Specify the V-Flex feature part number 893016701

#### <span id="page-25-0"></span>**EAGLE 5 ISS Voice Mail Routing Number Commands**

The chg/dlt/ent/rtrv-vflx-rn commands are used to define and display voice mail routing numbers and routing number names, and to view the associated reference count.

• chg-vflx-rn - Change Voice Mail Routing Number

The chg-vflx-rn command uses the following parameters: :rnname - Routing number name associated with a voice mail routing number :nrn - New Voice Mail Routing Number associated with a routing number name :nrnname - New Routing Number Name

• dlt-vflx-rn - Delete Voice Mail Routing Number

A routing number (name) cannot be deleted if its associated reference count is greater than zero. (Use the rtrv-vflx-rn command to display the reference count.) The dlt-vflx-rn command uses the following parameter: :rnname - Routing number name associated with a voice mail routing number

• ent-vflx-rn - Enter Voice Mail Routing Number

The ent-vflx-rn command uses the following parameters to associate voice mail routing numbers with routing number names. :rn - Voice Mail Routing Number

:rnname - Voice Mail Routing Number Name

• rtrv-vflx-rn - Retrieve Voice Mail Routing Number

The  $r$ t $r$ v- $v$ fl $x$ - $r$ n command displays voice mail routing numbers and routing number names, and the associated reference count.

When the command is entered with no parameters, all provisioned voice mail routing number information is displayed.

The following parameters can be used to display information for a specific routing number or routing number name, with or without the reference count:

:refcnt - Display (yes) or do not display (no) the reference count

:rn - Voice Mail Routing Number

:rnname - Voice Mail Routing Number Name

### <span id="page-26-0"></span>**EAGLE 5 ISS Voice Mail Server ID Commands**

The ent/chg/dlt/rtrv-vflx-vmsid commands are used to enter, change, delete, and display Voice Mail Server IDs for V-Flex.

• ent-vflx-vmsid - Enter Voice Mail Server ID

The ent-vflx-vmsid command is used to define a Voice Mail Server ID and associate up to 10 voice mail routing number names with that VMSID. The default VMSID comprises a special default set of routing numbers used when a query is received with either an invalid MSISDN or with a MSISDN that is not found in the RTDB.

The following command parameters specify the new VMSID and the routing number name associated with each specified voice mail routing number index:

:id - Specify 1-15 hexadecimal digits for the ID, or dflt to specify the default VMSID :idx0 through :idx9 - Specify the new routing number name for the specified voice mail routing number index.

• chg-vflx-vmsid - Change Voice Mail Server ID

The chg-vflx-vmsid command is used to change one or more voice mail routing numbers that are associated with a VMSID.

The following command parameters specify the VMSID and the new routing number name associated with each voice mail routing number index:

:id - Specify 1-15 hexadecimal digits for the ID, or dflt to specify the default VMSID :idx0 through :idx9 - Specify the routing number name for the specified voice mail routing number index.

• dlt-vflx-vmsid - Delete Voice Mail Server ID

The dlt-vflx-vmsid command with the following parameter is used to delete a Voice Mail Server ID from the VMSID table:

:id - Specify 1-15 hexadecimal digits for the ID

• rtrv-vflx-vmsid - Retrieve Voice Mail Server ID

The rtrv-vflx-vmsid command is used to display the provisioned V-Flex VMSIDs and the routing number name associated with each voice mail routing number index.

When the command is entered with no parameters, all VMSIDs are displayed. The following parameters are used to display one VMSID, or all entries referring to the specified routing number name:

<span id="page-26-1"></span>:id - Specify 1-15 hexadecimal digits for the ID, or dflt to specify the default VMSID :rnname - Specify a routing number name that is associated with the specified VMSID

#### **EAGLE 5 ISS Call Decision Entry Commands**

The ent/chg/dlt/rtrv-vflx-cd commands are used to enter, change, delete, and display call decision entries for the V-Flex feature.

• ent-vflx-cd - Change V-Flex Call Decision Entry

The ent-vflx-cd command is used to define the call decision criteria that are used to create a voice mail routing number.

The command uses the following parameters to define the call decision entry:

:bcap - INAP/CAP bearer capabilities; numerical values that are used to indicate the type of mail that is used by the call, such as voice, video, or multimedia. The user assigns meanings to the numbers; V-Flex does not place any interpretation on the values. The value none can be specified to indicate that there is no BCAP information in the entry.

:cdn - The call decision name for the new call decision entry

:dnstat - Dialed number status, to indicate whether the MSISDN is found in the EPAP RTDB, is not found in the RTDB, or does not matter.

:rnidx - The routing number index to be associated with the generated voice mail routing number. :rdi - Call redirection indicator (redirected or not redirected)

:vmdig - The voice mail number or voice mail prefix digits to associate with the specified call decision entry name. If the call is redirected (the rdi=redir parameter is specified), then the value specified for the vmidg parameter represents a voice mail number. If the call is not redirected (the rdi=dir parameter is specified), then the value specified for the vmidg parameter represents a set of voice mail digits.

• chg-vflx-cd - Change V-Flex Call Decision Entry

The chg-vflx-cd command is used to change an existing V-Flex call decision entry. The command uses the following parameters to change the call decision entry name, a routing number index associated with the call decision entry, or a voice mail number or voice mail prefix digits that are associated with a call decision entry:

:cdn - An existing call decision entry name

:ncdn - The new name for the specified call decision entry

:nrnidx - The new routing number index to be associated with the specified call decision entry name

:nvmdig - The new voice mail number or voice mail prefix digits to associate with the specified call decision entry name

• dlt-vflx-cd - Delete V-Flex Call Decision Entry

The dlt-vflx-cd command with the cdn parameter is used to remove an existing V-Flex call decision entry from the Call Decision table. :cdn – An existing call decision entry name

• rtrv-vflx-cd - Retrieve V-Flex Call Decision Entry

The rtrv-vflx-cd command is used to display the provisioned V-Flex call decision entries. When the command is entered with no parameters, all call decision entries are displayed. The following parameters are used to display one call decision entry, or all call decision entries that are associated with the specified voice mail number or voice mail prefix digits.

:cdn - Call decision name; name of a call decision entry

:vmdig - Voice mail number or voice mail prefix digits

# **Chapter**

# **V-Flex Configuration**

#### **Topics:**

- 
- 
- *[Enabling V-Flex, Setting STP Options, and](#page-33-0) Manual*. *[Turning On V-Flex.....34](#page-33-0)*
- *[Provisioning V-Flex as a Local Subsystem.....36](#page-35-0)*
- *[Provisioning the V-Flex Service Selector.....38](#page-37-0)*
- *[Provisioning the V-Flex Options.....43](#page-42-0)*
- *[Provisioning HOMERN Entries.....44](#page-43-0)*
- *[Provisioning Voice Mail Prefix Entries.....45](#page-44-0)*
- *[Provisioning Voice Mail Routing Numbers.....45](#page-44-1)*
- *[Provisioning Voice Mail Server ID Entries.....46](#page-45-0)*
- *[Provisioning Call Decision Table Entries.....47](#page-46-0)*
- *[Activating the V-Flex Subsystem.....48](#page-47-0)*
- *[Changing the State of a Subsystem](#page-48-0) [Application.....49](#page-48-0)*
- *[Configuring the Measurements Platform.....52](#page-51-0)*

<span id="page-28-0"></span>The V-Flex feature is configured on the EAGLE 5 ISS and on the EPAP. This chapter covers the • *[Introduction.....30](#page-29-0)* EAGLE 5 ISS configuration only. The EPAP • *[V-Flex Configuration Procedure.....32](#page-31-0)* configuration is covered in the *EPAP Administration*

# <span id="page-29-0"></span>**Introduction**

The V-Flex feature is configured on the EAGLE 5 ISS and on the EPAP. This chapter describes prerequisites and procedures for the EAGLE 5 ISS configuration only. The EPAP configuration is covered in the *EPAP Administration Manual*.

*[V-Flex Configuration Procedure](#page-31-0)* lists the steps for enabling and turning on the V-Flex feature, and for the provisioning required for the feature. Each step contains a link or reference to information and procedures to use to complete the step.

The V-Flex feature is optional and must be purchased from Tekelec before it can be used in your system. If you are not sure whether you have purchased the feature, contact your Tekelec Sales or Account Representative.

### <span id="page-29-1"></span>**EPAP Entity Provisioning**

It is recommended that EPAP entity (SP or RN) administration not be done until after the point code and/or subsystem number has been entered into the EAGLE 5 ISS MAP table.

- EPAP-administered entity data can possibly become out-of-sync with the EAGLE 5 ISS MAP table when the creation of point codes and/or subsystem numbers in the MAP table is performed after EPAP database administration.
- <span id="page-29-2"></span>• If this mismatch is discovered in real-time operations, a UIM (such as SCCP did not route -DPC not in MAP tbl or SCCP did not route - SS not in MAP tbl) is sent to the EAGLE 5 ISS maintenance terminal.

### <span id="page-29-3"></span>**System Prerequisites**

Before any feature that is described in this manual can be enabled, the prerequisites listed in *[Table 4:](#page-29-3) [System Prerequisites](#page-29-3)* are required in the system.

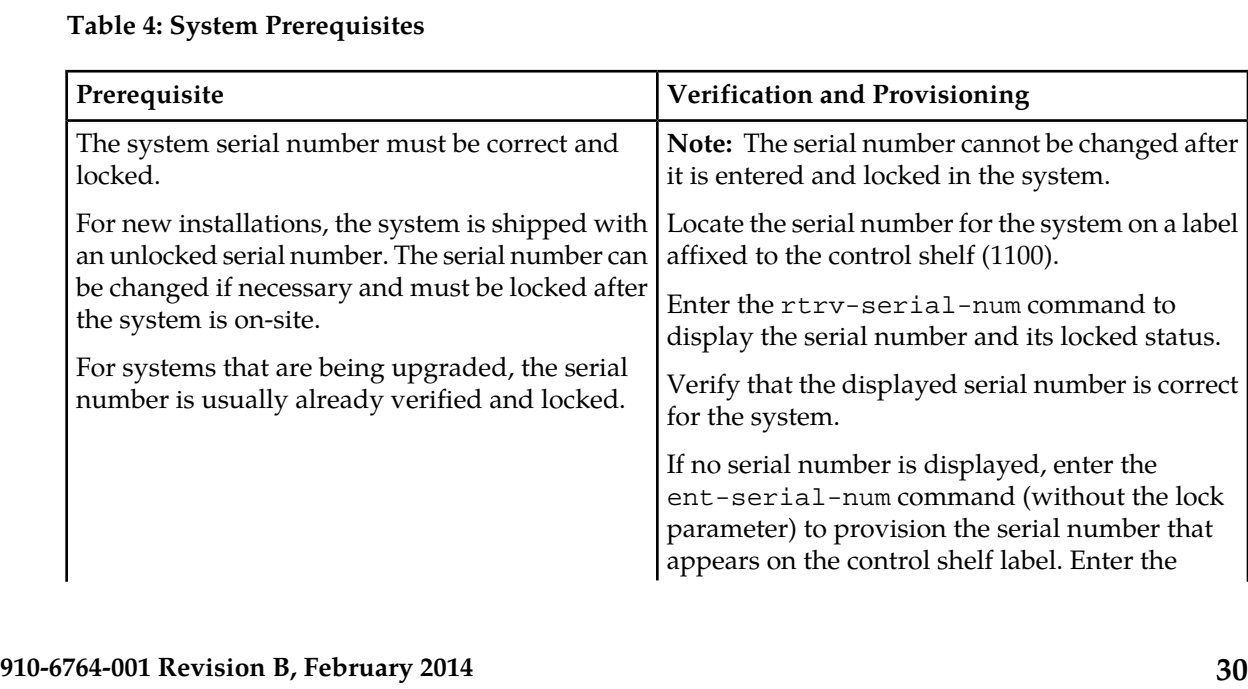

#### **Table 4: System Prerequisites**

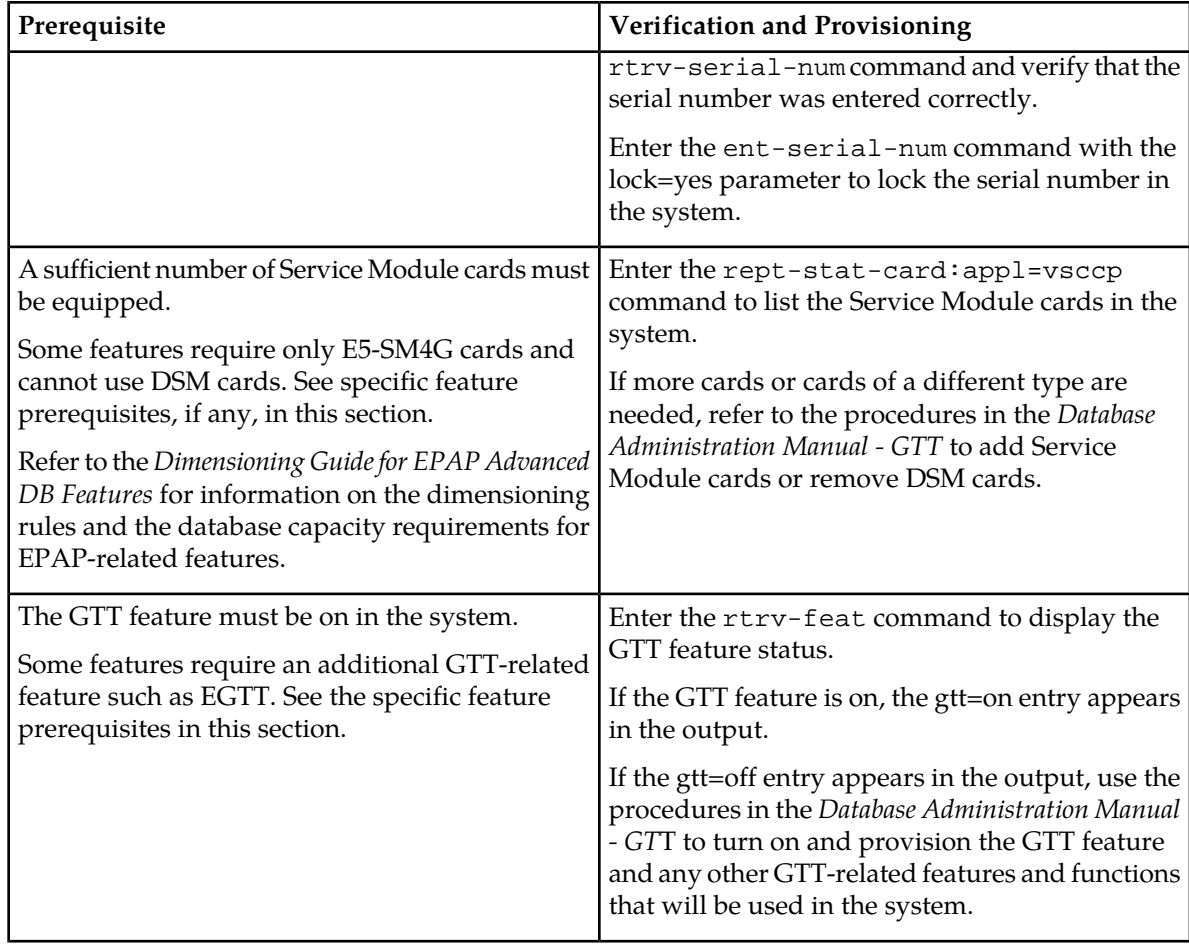

# <span id="page-30-1"></span><span id="page-30-0"></span>**V-Flex Feature Prerequisites**

Before the V-Flex feature can be enabled, the following prerequisites are required in the system:

### **Table 5: V-Flex Feature Prerequisite**

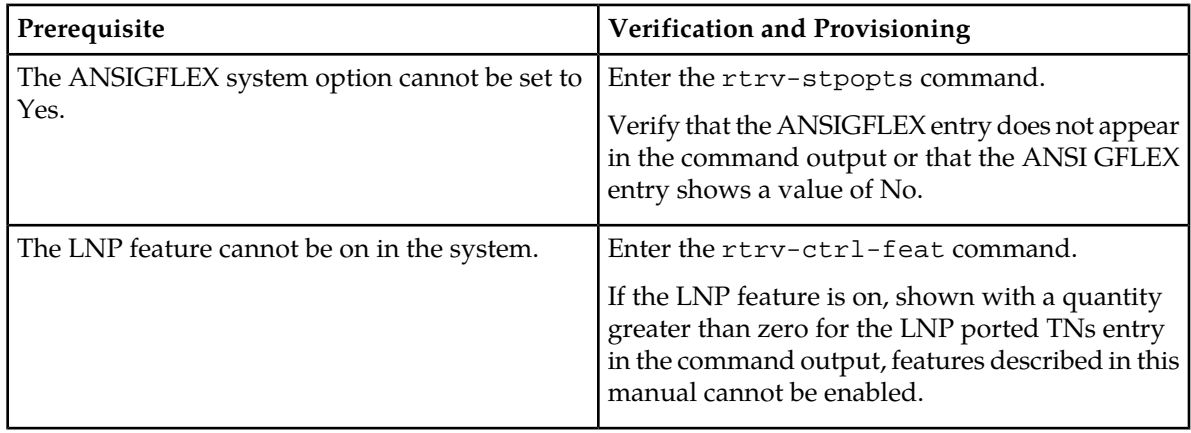

# <span id="page-31-0"></span>**V-Flex Configuration Procedure**

The EAGLE 5 ISS configuration of the V-Flex feature consists of the following steps. The steps contain links and references to detailed procedures and information needed to complete each step.

- **1.** Verify, and provision if needed, the system prerequisites. See *[System Prerequisites](#page-29-2)*.
- **2.** Verify, and provision if needed, the feature prerequisites. See *[V-Flex Feature Prerequisites](#page-30-0)*.
- **3.** Enable the V-Flex feature, set system STP options, and turn on the V-Flex feature. See *[Enabling](#page-33-0) [V-Flex, Setting STP Options, and Turning On V-Flex](#page-33-0)*.
- **4.** Refer to the procedures in the *Database Administration Manual SS7*.to change the self identification of the EAGLE 5 ISS node to include true point codes and V-Flex capability point codes.

Messages for the V-Flex local subsystem can arrive Rt-on-SSN or Rt-on-GT. All MSUs must contain the EAGLE 5 ISS true or secondary point code or the V-Flex capability point code in the DPC field of the message.

For the V-Flex subsystem, the EAGLE 5 ISS supports ANSI, ITU-I, ITU-N, ITU-I Spare, and ITU-N Spare capability point code types. including group codes. ITU-N24 capability point codes are not supported.

- **5.** Refer to the procedures in the *Database Administration Manual Global Title Translation* to provision the following items
	- Translation types and mappings
	- Mated Application (MAP) table entries for the V-Flex feature that contain the EAGLE 5 ISS true point codes, the V-Flex capability point codes, and the V-Flex subsystem number. Only solitary and dominant loadsharing are supported.

The V-Flex subsystem can have a mate subsystem and a concerned point code group assigned to it in the MAP table.

If multiple point code types for V-Flex are provisioned in the MAP table, then the point code type for the Subsystem Out-of-Service Request message (SOR) is determined using the following order:

- **1.** ANSI
- **2.** ITU-N
- **3.** ITU-N Spare
- **4.** ITU-I
- **5.** ITU-I Spare
- **6.** Provision state and subsystem number for the V-Flex local subsystem application. See *[Adding the](#page-35-1) [V-Flex Subsystem Application](#page-35-1)*.
- **7.** Provision final GTT routing to an EAGLE 5 ISS PC and the V-Flex local subsystem.

GTT routing information must be provisioned properly in GTT tables, using a command like the following command. Refer to the procedures in the *Database Administration Manual - Global Title Translation*.

```
ENT-GTT:TYPE=<TT Type>:GTA=<gta>:EGTA=<egta>:XLAT=DPCSSN:RI=SSN:PC=<EAGLE 5 ISS 
True or Secondary Point Code>:SSN=<V-Flex SSN>
```
Rt-on-GT MSUs can arrive either with SCCP CdPA information that matches an EAGLE® 5 ISS service selector, or with a GTA address that has been provisioned to translate to the local V-Flex subsystem.

If the local V-Flex subsystem is online, then it does not matter if the DPC is a CPC or TSPC. The query will be redirected to the local subsystem and processed. Any response MSU will use the TSPC assigned to the destination node as the OPC.

If the local V-Flex subsystem is offline and the mated subsystem is available, the EAGLE 5 ISS will reroute the message to the mated subsystem. In this case, the EAGLE 5 ISS is acting as both STP and SCP, and STPs do reroute messages. If a message arrives Rt-on-GT for the EAGLE 5 ISS TSPC, the EAGLE 5 ISS cannot generate a TFP. The EAGLE 5 ISS will be forced to handle and reroute these messages, instead of forcing the adjacent node to route to the mate. Therefore, nodes that send Rt-on-GT traffic to the EAGLE 5 ISS should use one of the V-Flex CPCs, not the EAGLE 5 ISS TSPC.

#### See *[Activating the V-Flex Subsystem](#page-47-0)*.

**Note:** Direct DPC/SSN routing to the EAGLE 5 ISS PC and the V-Flex local subsystem (SSN) is handled on the network card. No provisioning is required.

Rt-on-SSN MSUs should contain EAGLE® 5 ISS's V-Flex Subsystem number in the Called Party Subsystem field of the message.

If the V-Flex local subsystem is online, then it does not matter whether the DPC is capability point code (CPC), or true or secondary point code (TSPC). The message will be processed by the local subsystem. Any required response MSU will use the TSPC assigned to the destination node as the OPC.

If the local V-Flex subsystem is offline and the mated subsystem is available, the EAGLE 5 ISS will not reroute the message to the mate. In this case, the EAGLE 5 ISS is acting as an end node, and end nodes do not reroute. If possible, the EAGLE 5 ISS will generate network management messages to force the network to transition traffic to the mate.

Because the EAGLE 5 ISS cannot generate an SSP when a message arrives Rt-on-SSN for the EAGLE 5 ISS CPC, it is preferred that nodes sending Rt-on-SSN traffic use one of the EAGLE 5 ISS TSPCs.

**8.** Provision the service selector mechanism to route MSUs to the V-Flex subsystem. See *[Adding a](#page-37-1) [V-Flex Service Selector](#page-37-1)*.

The V-Flex service is vflex.

The Translation Type and Subsystem Number are the values assigned for the V-Flex local subsystem when the MAP table entries were defined. See Step 5 in this procedure.

V-Flex supports ANSI, ITU-I, and ITU-N Global Title Indicators; ITU-N24 is not supported.

The Nature of Address Indicator (NAI or NAIV) and Numbering Plan (NP or NPV) are required when the GTI value is 4, and not allowed when the GTI value is 2.

V-Flex does not support the Service Nature of Address (SNAI) or the Service Numbering Plan (SNP).

- **9.** Provision V-Flex options. See *[Provisioning the V-Flex Options](#page-42-0)*.
- **10.** Provision Home Routing Number (HOMERN) prefix entries. See *[Provisioning HOMERN Entries](#page-43-0)*.
- **11.** Provision Voice Mail screening prefix entries. See *[Provisioning Voice Mail Prefix Entries](#page-44-0)*.
- **12.** Provision Voice Mail routing numbers (VM RN) . See *[Provisioning Voice Mail Routing Numbers](#page-44-1)*.
- **13.** Provision Voice Mail Server ID (VMSID) entries. See *[Provisioning Voice Mail Server ID Entries](#page-45-0)*.
- **14.** Provision Call Decision entries. See *[Provisioning Call Decision Table Entries](#page-46-0)*.
- **15.** Activate the V-Flex local subsystem. See *[Activating the V-Flex Subsystem](#page-47-0)*.
- **16.** Configure the Measurements Platform if measurements are to be collected for V-Flex.

Refer to the procedures in the *Database Administration Manual - System Management* for configuring the Measurements Platform feature and the EAGLE OA&M IP Security feature in the EAGLE 5 ISS.

The EAGLE 5 ISS can collect daily and hourly measurements for the V-Flex local subsystem. V-Flex measurements are collected only by the EAGLE 5 ISS Measurements Platform. UI measurements reports are not available for V-Flex.

# <span id="page-33-0"></span>**Enabling V-Flex, Setting STP Options, and Turning On V-Flex**

This procedure is used to enable the V-Flex feature, set the system STP options, and turn on the V-Flex feature in the EAGLE 5 ISS.

The V-Flex feature must be enabled using the V-Flex feature part number 893016701 and a feature access key.

**Note:** Controlled features must be purchased before you can receive the feature access key to use to enable the feature. If you are not sure if you have purchased a feature and received the feature access key, contact your Sales Representative or Account Representative.

**Note:** The SIP NP feature cannot be enabled if the LNP feature is on. Enter the rtrv-ctrl-feat command to verify whether or not the LNP feature is on. If the LNP feature is on, shown with a quantity greater than zero for the LNP ported TNs field in the command output, this procedure cannot be performed.

When the V-Flex feature is enabled, it is permanently enabled. The V-Flex feature cannot be temporarily enabled. After the V-Flex feature is enabled and turned on, the V-Flex feature cannot be turned off.

When the V-Flex feature has been enabled, the STP options for the default country code and the default network destination code must be changed from NONE to appropriate values for V-Flex. The chg-stpopts and rtrv-stpopts commands support the defcc, defndc and dsmaud parameters for the V-Flex feature.

The default country code (defcc) parameter and default network destination code (defndc) parameter can be provisioned for V-Flex after the V-Flex feature is enabled. The defcc and defndc parameter values must be changed from NONE to appropriated values before the V-Flex feature can be turned on in the system.

In the rtrv-stpopts command output:

- The defcc and defndc parameters are displayed with value NONE when the V-Flex feature is enabled
- The dsmaud parameter is displayed with value OFF when the V-Flex feature is turned on

After the V-Flex feature has been enabled and the STP options are set, the V-Flex feature status must be set to on (the feature must be "turned on"). Database provisioning for V-Flex can be done after the feature is turned on.

After the feature is turned on:

#### **Feature Manual - V-Flex V-Flex Configuration**

- The defcc and defndc parameter values cannot be set to NONE.
- The DSM audit running state (dsmaud) parameter of the chg-stpopts command can be provisioned for V-Flex
- **1.** Display the status of the features that are controlled with feature access keys. Enter the rtrv-ctrl-feat command. The output lists the enabled features in the system and shows the on/off status for each feature.

```
 rlghncxa03w 09-06-29 16:40:40 EST EAGLE5 41.1.0
   The following features have been permanently enabled:
Feature Name Partnum Status Quantity
 HC-MIM SLK Capacity 893012707 on 64
```

```
;
```
;

;

If the rtrv-ctrl-feat output shows a LNP ported TNs quantity entry, this procedure cannot be performed.

If the VFLEX entry appears in the rtrv-ctrl-feat output with status on, performing this procedure is not necessary.

- <span id="page-34-0"></span>**2.** Verify the defcc and defndc STP option parameter values. Enter the rtrv-stpopts command..
	- If the parameter values are not NONE, continue with *[Step 3](#page-34-0)*.
	- If the parameter values are NONE, use the chg-stpopts command to change the values. Then continue with *[Step 3](#page-34-0)*
- **3.** Enable the V-Flex feature, by entering the enable-ctrl-feat command. enable-ctrl-feat:partnum=893016701:fak=<feature access key>

**Note:** The feature access key is provided when the feature is purchased. If you do not have the controlled feature part number or the feature access key for a feature, contact your Sales Representative or Account Representative.

When the feature is enabled, the VFLEX entry appears in the output of the  $r$ trv-ctrl-feat command.

```
 rlghncxa03w 09-06-29 16:40:40 EST EAGLE5 41.1.0
   The following features have been permanently enabled:
Feature Name Partnum Status Quantity
 HC-MIM SLK Capacity 893012707 on 64
 VFLEX 893016701 off ----
```
**4.** Turn on the V-Flex feature, by entering the chg-ctrl-feat command. chg-ctrl-feat:partnum=893016701:status=on

When the feature is turned on, the status changes to on in the  $rtrv-ctrl-feat$  command output.

```
 rlghncxa03w 09-06-29 16:40:40 EST EAGLE5 41.1.0
   The following features have been permanently enabled:
Feature Name Partnum Status Quantity
 HC-MIM SLK Capacity 893012707 on 64
 VFLEX 893016701 on ----
```
**5.** Back up the database changes, by entering the following command. chg-db:action=backup:dest=fixed

The following messages appear; the active Maintenance and Administration Subsystem Processor (MASP) appears first.

BACKUP (FIXED) : MASP A - Backup starts on active MASP. BACKUP (FIXED) : MASP A - Backup on active MASP to fixed disk complete. BACKUP (FIXED) : MASP A - Backup starts on standby MASP. BACKUP (FIXED) : MASP A - Backup on standby MASP to fixed disk complete.

# <span id="page-35-0"></span>**Provisioning V-Flex as a Local Subsystem**

The following procedures in this section are used to add or remove a subsystem application.

- *[Adding the V-Flex Subsystem Application](#page-35-1)*
- *[Removing a Local Subsystem Application](#page-36-0)*

See the procedures in *[Changing the State of a Subsystem Application](#page-48-0)* to take the subsystem application online or offline.

<span id="page-35-1"></span>**Note:** The EAGLE 5 ISS supports the operation of two or more local subsystems for EPAP-related features in the system at one time. For example, V-Flex and ATINP can coexist in the system.

## **Adding the V-Flex Subsystem Application**

This procedure is used to define the V-Flex (Voice Mail Router) subsystem application.The subsystem can be placed online when it is added or later in the configuration process (see *[Changing the State of a](#page-48-0) [Subsystem Application](#page-48-0)*).

<span id="page-35-2"></span>Before the V-Flex subsystem application can be added to the database, the following conditions must exist in the system:

| Prerequisite                                                                                                    | Verification                                                                                                    |
|----------------------------------------------------------------------------------------------------|----------------------------------------------------------------------------------------------------|
| The V-Flex feature must be enabled and turned                                                                                                    | Enter the rtry-ctrl-feat command.                                                                                                    |
| on.                                                                                                    | If the VFLEX entry with Status of on does not<br>appear in the output, see the <i>Enabling V-Flex</i> ,<br>Setting STP Options, and Turning On V-Flex<br>procedure. |
| The application specified by the appl parameter<br>(vflex) cannot already be in the database.                                                                                                    | Enter the rtrv-ss-appl command.                                                                                                    |
|                                                                                                    | If the VFLEX entry appears in the output, this<br>procedure cannot be performed.                                                                                    |
| EAGLE 5 ISS true point codes and V-Flex<br>capability point codes must be defined, and<br>entered in the Mated Application table with a<br>subsystem number to be used for the V-Flex<br>subsystem application. | Only one subsystem number for the application<br>can be defined, and must be used for all point<br>code types assigned to the local subsystem                       |
|                                                                                                    | Enter the rtrv-sid command, and verify that<br>the true and capability point codes needed for the                                                                   |

**Table 6: V-Flex Subsystem Application Prerequisites**
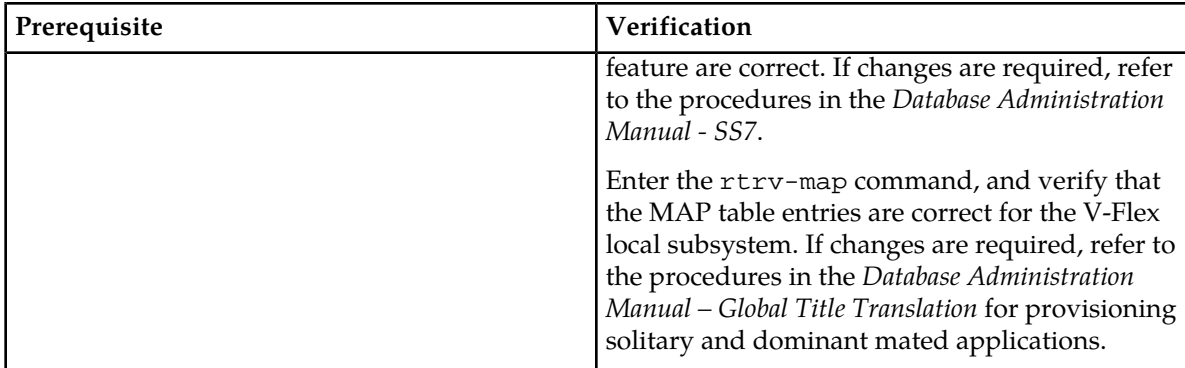

The examples in this procedure use the subsystem number 100 for the V-Flex application and set the V-Flex application status to online.

**1.** Add the V-Flex application and subsystem number, using the ent-ss-appl command.

If the stat parameter is not specified, the status defaults to offline.

ent-ss-appl:appl=vflex:ssn=100:stat=online

**2.** Verify the changes, by entering the rtrv-ss-appl command.

```
 tekelecstp 07-07-25 08:02:22 EST EAGLE 37.6.0 
    APPL SSN STAT
    VFLEX 100 online 
    SS-APPL TABLE IS 25% FULL (1 OF 4)
;
```
**3.** Back up the changes using the chg-db:action=backup:dest=fixed command. The following messages appear, the active Maintenance and Administration Subsystem Processor (MASP) appears first.

```
BACKUP (FIXED): MASP A - Backup starts on active MASP.
BACKUP (FIXED): MASP A - Backup on active MASP to fixed disk complete.
BACKUP (FIXED): MASP A - Backup starts on standby MASP.
BACKUP (FIXED): MASP A - Backup on standby MASP to fixed disk complete.
```
### <span id="page-36-0"></span>**Removing a Local Subsystem Application**

This procedure is used to remove a subsystem application from the database. The subsystem application to be removed must be in the database and the subsystem must be out of service.

- <span id="page-36-1"></span>**1.** Display the subsystem application number for the local subsystem application in the database, by entering the rtrv-ss-appl command.
- **2.** Display the operating status of the local subsystem, by entering the rept-stat-sccp command. If the subsystem is out of service , shown by an entry containing OOS-MT-DSBLD for the subsystem in the rept-stat-sccp output, go to *[Step 5](#page-37-0)*.
- **3.** Place the local subsystem application out of service. Enter the inh-map-ss command and specify the subsystem number displayed in *[Step 1](#page-36-0)*.

inh-map-ss:ssn=11

```
rlghncxa03w 08-06-28 14:42:38 GMT EAGLE 39.2.0
Inhibit map subsystem command sent to all SCCP cards.
Command Completed.
```
When this command has successfully completed, the following message appears. If the force=yes parameter is not specified, wait for a message that indicates the subsystem is inhibited.

```
rlghncxa03w 08-06-28 14:42:38 GMT EAGLE 39.2.0
Inhibit map subsystem command sent to all SCCP cards.
Command Completed.
```
- <span id="page-37-0"></span>**4.** Verify that the local subsystem is out of service (OOS-MT-DSBLD), by entering the rept-stat-sccp command. If the local subsystem is not out of service, return to *[Step 3](#page-36-1)* and enter the inh-map-ss command with the force=yes parameter specified.
- **5.** Remove the local subsystem application from the database, by entering the dlt-ss-appl command. dlt-ss-appl:appl=<subsystem>
- **6.** Verify the changes by entering the rtrv-ss-appl command. The deleted entry should not appear in the output.

```
 tekelecstp 08-07-25 08:02:22 EST EAGLE 39.2.0 
    APPL SSN STAT
    SS-APPL TABLE IS 0% FULL (0 OF 4)
;
```
**7.** Back up the changes using the chg-db:action=backup:dest=fixed command.

The following messages appear, the active Maintenance and Administration Subsystem Processor (MASP) appears first.

BACKUP (FIXED): MASP A - Backup starts on active MASP. BACKUP (FIXED): MASP A - Backup on active MASP to fixed disk complete. BACKUP (FIXED): MASP A - Backup starts on standby MASP. BACKUP (FIXED): MASP A - Backup on standby MASP to fixed disk complete.

# **Provisioning the V-Flex Service Selector**

<span id="page-37-1"></span>The procedures in this section describe how to add, change, and remove a service selector. The information is indicated that is specific to the V-Flex feature.

The commands that are used in these procedures are described briefly in *"EAGLE 5 ISS Service Selector Commands"* on page 3-8, and in complete detail in the *Commands Manual*.

### **Adding a V-Flex Service Selector**

This procedure is used to add a service selector for the V-Flex feature.

The V-Flex feature must be enabled and turned on before a V-Flex service selector can be added.

**1.** Verify that the V-Flex feature is enabled and turned on, by entering the rtry-ctrl-feat command. If the V-Flex feature is enabled and turned on, the status of the VFLEX entry is on.

```
 rlghncxa03w 09-06-29 16:40:40 EST EAGLE5 41.1.0
   The following features have been permanently enabled:
Feature Name Partnum Status Quantity
 HC-MIM SLK Capacity 893012707 on 64
 VFLEX 893016701 on ----
```
- ;
	- If the V-Flex feature is not enabled or turned on, go to *[Enabling V-Flex, Setting STP Options, and](#page-33-0) [Turning On V-Flex](#page-33-0)* to enable and turned on the V-Flex feature. Then continue with *[Step 2](#page-38-0)*.
- <span id="page-38-0"></span>• If the V-Flex feature is enabled and turned on, continue with *[Step 2](#page-38-0)*.
- <span id="page-38-1"></span>**2.** Display any existing V-Flex service selectors in the database, by entering the rtrv-srvsel:serv=vflex command.
- **3.** Add new V-Flex service selectors, using the ent-srvsel command. For example, enter commands like these:

ent-srvsel:serv=vflex:tt=35:ssn=100:gtin=4:np=e214:nai=natl

```
ent-srvsel:serv=vflex:tt=57:ssn=75:gtin=2
```
- **4.** Verify the changes by entering the rtrv-srvsel command with the parameters and values used in *[Step 3](#page-38-1)*.
- **5.** Back up the changes using the chg-db:action=backup:dest=fixed command.

The following messages appear, the active Maintenance and Administration Subsystem Processor (MASP) appears first.

<span id="page-38-2"></span>BACKUP (FIXED): MASP A - Backup starts on active MASP. BACKUP (FIXED): MASP A - Backup on active MASP to fixed disk complete. BACKUP (FIXED): MASP A - Backup starts on standby MASP. BACKUP (FIXED): MASP A - Backup on standby MASP to fixed disk complete.

### **Removing a Service Selector**

This procedure is used to remove a service selector from the database.

To remove a service selector, the GTI, GTII, GTIN, tt, and ssn parameter values must be entered as shown in the rtrv-srvsel output.

These parameters can also be used to limit the amount of information displayed with the rtrv-srvsel command.

test

**1.** Display the service selectors in the database, by entering the rtrv-srvsel command.

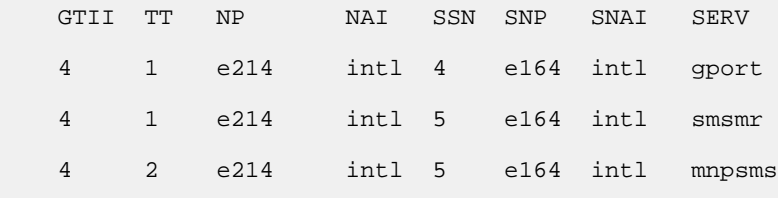

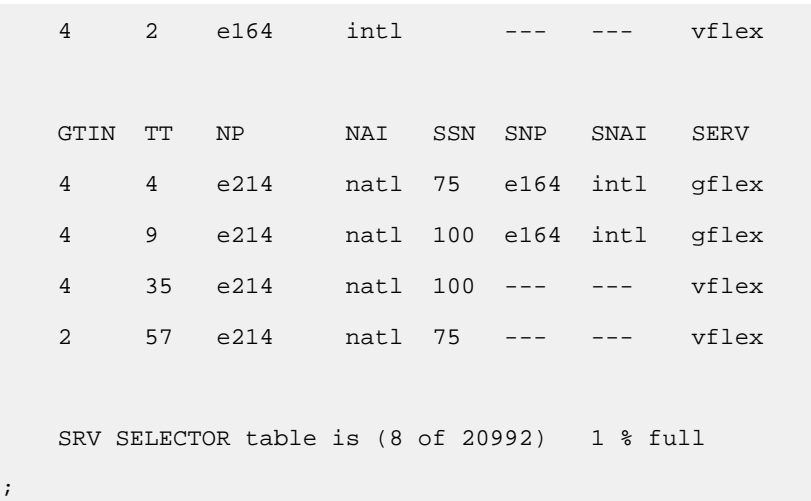

**2.** Remove the service selector from the database, using the dlt-srvsel command. For example, enter commands like these.

dlt-srvsel:serv=vflex:tt=35:ssn=100:gtin=4:np=e214:nai=natl

dlt-srvsel:serv=vflex:tt=57:ssn=75:gtin=2

**3.** Verify the changes by entering the rtrv-srvsel command with the parameters and values used in *[Step 2](#page-39-0)*.

rtrv-srvsel:serv=vflex:tt=35:ssn=100:gtin=4:np=e214:nai=natl

 rlghncxa03w 07-06-28 14:42:38 GMT EAGLE 37.6.0 GTIN TT NP NAI SSN SNP SNAI SERV No SRV Selector found in range

;

<span id="page-39-0"></span>;

rtrv-srvsel:serv=vflex:tt=57:ssn=75:gtin=2

 tekelecstp 07-08-28 16:35:22 EST EAGLE 37.6.0 GTII TT NP NAI NPV NAIV SSN SNP SNAI SERV No SRV Selector found in range

;

**4.** Back up the changes using the chg-db:action=backup:dest=fixed command.

The following messages appear, the active Maintenance and Administration Subsystem Processor (MASP) appears first.

BACKUP (FIXED): MASP A - Backup starts on active MASP. BACKUP (FIXED): MASP A - Backup on active MASP to fixed disk complete. BACKUP (FIXED): MASP A - Backup starts on standby MASP. BACKUP (FIXED): MASP A - Backup on standby MASP to fixed disk complete.

### **Changing an Existing Service Selector to a V-Flex Service Selector**

This procedure is used to change an existing non-V-Flex service selector to a V-Flex service selector.

The only parameters that can be changed using this procedure are:

### **:nserv**

New DSM service type, VFLEX

### **:nsnp**

A V-Flex service selector cannot contain an SNP value; if the service selector being changed contains an SNP value, this value must be changed to none with this parameter.

### **:nsnai**

A V-Flex service selector cannot contain an SNAI value; if the service selector being changed contains an SNAI value, this value must be changed to none with this parameter.

The chg-srvsel command requires that the following parameters be specified with the values shown in the rtrv-srvsel output for the service selector that is being changed. If any of these parameter values need to be changed for a V-Flex service selector, use the the procedure in *[Removing a Service](#page-38-2) [Selector](#page-38-2)* to remove the existing service selector. Then use the procedure in *[Adding a V-Flex Service](#page-37-1) [Selector](#page-37-1)* to add the new V-Flex service selector with the new parameter information.

### **:gtii/gtin/gtin24**

Global title indicator for ITU international (gtii), ITU national using 14-bit point codes (gtin), and ITU national using 24-bit point codes (gtin24).

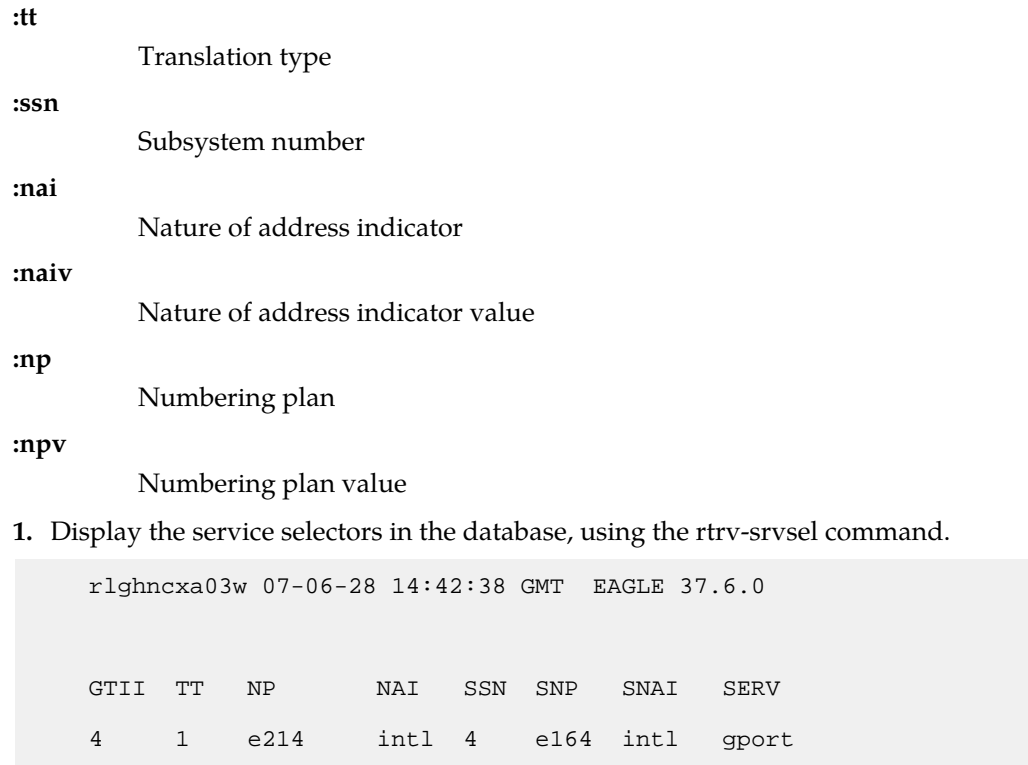

;

 4 1 e214 intl 5 e164 intl smsmr 4 2 e214 intl 5 e164 intl mnpsms 4 2 e164 intl \* --- --- vflex GTIN TT NP NAI SSN SNP SNAI SERV 4 4 e214 natl 34 e164 intl gflex 4 9 e214 natl --- e164 intl gflex SRV SELECTOR table is (6 of 20992) 1 % full

If the rtrv-srvsel output shows V-Flex service selectors, go to *[Step 3](#page-41-0)*.

**2.** Verify that the V-Flex feature is enabled and turned on, by entering the rtrv-ctrl-feat command. If the V-Flex feature is enabled and turned on, the status of the VFLEX entry is on.

```
 rlghncxa03w 09-06-29 16:40:40 EST EAGLE5 41.1.0
 The following features have been permanently enabled:
Feature Name Partnum Status Quantity
HC-MIM SLK Capacity 893012707 on 64
HC-MIM SLK Capacity 893012707 on 64<br>VFLEX 893016701 on ----
```
- <span id="page-41-0"></span>• If the V-Flex feature is not enabled or turned on, go to *[Enabling V-Flex, Setting STP Options, and](#page-33-0) [Turning On V-Flex](#page-33-0)* to enable and turn on the V-Flex feature. Then continue with *[Step 3](#page-41-0)*.
- If the V-Flex feature is enabled and turned on, continue with *[Step 3](#page-41-0)*.
- **3.** Change the service selector, using the chg-srvsel command. chg-srvsel:gtin=4:tt=4:np=e214:nai=natl:ssn=34:nsnp=none:nsnai=none:nserv=vflex

**Note:** If the SNP or SNAI parameter values are shown as dashes in the rtrv-srvsel output, these parameters cannot be specified with the chg-srvsel command. If the gtii/gtin/gtin24 parameter value is 2, the np, nai, npv, and naiv parameters cannot be specified with the chg-srvsel command.

If the gtii/gtin/gtin24 parameter value is 4, either the np and nai, or the npv and naiv parameters must be specified with the chg-srvselcommand. The np and nai parameters can be specified in place of the npv and naiv parameters, and the npv and naiv parameters can be specified in place of the np and naiv parameters as long as parameter values be specified correspond to the values shown in the rtrv-srvseloutput. Refer to the chg-srvsel command description in the *Commands Manual*.

**4.** Verify the changes by entering the rtrv-srvsel command with the serv=vflex parameter and the values for the other parameter that were used in *[Step 3](#page-41-0)*.

rtrv-srvsel:gtin=4:tt=4:np=e214:nai=natl:ssn=34:serv=vflex

rlghncxa03w 07-06-28 14:42:38 GMT EAGLE 37.6.0

 GTIN TT NP NAI SSN SNP SNAI SERV 4 4 e214 natl 34 --- --- vflex SRV SELECTOR table is (6 of 20992) 1 % full

**5.** Back up the changes using the chg-db:action=backup:dest=fixed command.

The following messages appear, the active Maintenance and Administration Subsystem Processor (MASP) appears first.

BACKUP (FIXED): MASP A - Backup starts on active MASP. BACKUP (FIXED): MASP A - Backup on active MASP to fixed disk complete. BACKUP (FIXED): MASP A - Backup starts on standby MASP. BACKUP (FIXED): MASP A - Backup on standby MASP to fixed disk complete.

# **Provisioning the V-Flex Options**

The V-Flex options indicate the contents and required processing of types of information in the MSU.

- The destination routing address (dra) can contain the Routing Number (RN), the Routing Number + Dialed Number (RN + DN), or the Country Code + Routing Number + Dialed Number (CC +  $DN + RN$ ).
- The Nature of Address Indicator can be specified as a mnemonic (dranai) or an explicit value to indicate a subscriber number, a national significant number, an international number, a network specific number, or an unknown type of number.
- The Numbering Plan can be specified as a mnemonic (dranp) or an explicit value (dranpv) to indicate an ISDN/telephony numbering plan, a data numbering plan, or a telex numbering plan.
- If the Network Query Only option is set to on, the Call Decision table is searched after RTDB lookup, for the specified network entity type: a Voice Mail Server ID (VMSID), a signaling point routing number (SP), or a generic routing number (GRN - the Routing Number provided by the RTDB lookup).

The V-Flex feature must be turned on before this procedure can be completed. See *[Enabling V-Flex,](#page-33-0) [Setting STP Options, and Turning On V-Flex](#page-33-0)*.

**1.** Verify that the V-Flex feature is enabled and turned on, by entering the rtrv-ctrl-feat command. If the V-Flex feature is enabled and turned on, the status of the VFLEX entry is on.

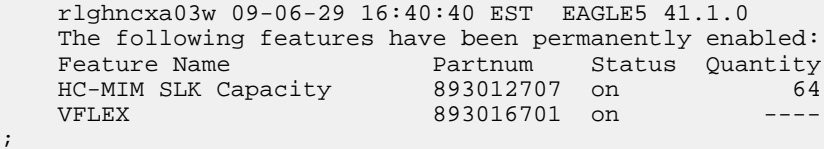

;

- If the V-Flex feature is not enabled or turned on, go to *[Enabling V-Flex, Setting STP Options, and](#page-33-0) [Turning On V-Flex](#page-33-0)* to enable and turn on the V-Flex feature. Then continue with *[Step 2](#page-43-0)*.
- If the V-Flex feature is enabled and turned on, continue with *[Step 2](#page-43-0)*.
- <span id="page-43-0"></span>**2.** Display the status of the V-Flex options, using the rtrv-vflx-opts command.
- **3.** Change the V-Flex options to the desired settings, by entering the chg-vflx-opts command with at least one of the V-Flex option parameters specified. The netqueryonly and netype parameters must be specified together in the command if the Network Query Only option is used.

chg-vflx-opts:dranai=<nai>:dranp=<np>:dra=<dra>

- **4.** Verify the changes, by entering the rtrv-vflx-opts command.
- **5.** Back up the changes, using the chg-db:action=backup:dest=fixed command. These messages appear, the active Maintenance and Administration Subsystem Processor (MASP) appears first.

BACKUP (FIXED) : MASP A - Backup starts on active MASP. BACKUP (FIXED) : MASP A - Backup on active MASP to fixed disk complete. BACKUP (FIXED) : MASP A - Backup starts on standby MASP. BACKUP (FIXED) : MASP A - Backup on standby MASP to fixed disk complete.

### **Provisioning HOMERN Entries**

The ent-homern command is used to provision the prefix RNs in the HOMERN table.

The matching RN is removed in the incoming message as part of the conditioning process.

Any deleted HomeRN digits are omitted from the DN digits encoded in a Connect:DRA parameter.

After HomeRN deletion, the MSISDN with MSISDN\_NAI in subscriber format is converted to international format by prepending the STPOPTS defcc value and the STPOPTS defndc value.

After HomeRN deletion, the MSISDN with MSISDN\_NAI in national format is converted to international format by prepending the STPOPTS defcc value.

- **1.** Display the HOMERN table entries, by entering the rtrv-homern command.
- **2.** Enter the home routing number prefixes that will be used for V-Flex. Use the following command for each prefix:

ent-homern:rn=<routing number>

- **3.** Verify the changes by entering the rtrv-homern command.
- **4.** Back up the changes, using the chg-db:action=backup:dest=fixed command.

These messages appear, the active Maintenance and Administration Subsystem Processor (MASP) appears first.

BACKUP (FIXED) : MASP A - Backup starts on active MASP. BACKUP (FIXED) : MASP A - Backup on active MASP to fixed disk complete. BACKUP (FIXED) : MASP A - Backup starts on standby MASP. BACKUP (FIXED) : MASP A - Backup on standby MASP to fixed disk complete.

### **Provisioning Voice Mail Prefix Entries**

A list of up to 100 Voice Mail prefixes can be provisioned, that can be searched against incoming CdPN digits to determine if a direct-dial VM deposit is required.

**1.** Verify that the V-Flex feature is enabled and turned on, by entering the rtrv-ctrl-feat command. If the V-Flex feature is enabled and turned on, the status of the VFLEX entry is on.

```
 rlghncxa03w 09-06-29 16:40:40 EST EAGLE5 41.1.0
 The following features have been permanently enabled:
Feature Name Partnum Status Quantity
HC-MIM SLK Capacity 893012707 on 64<br>VFLEX 893016701 on ----
                         893016701 on
```
- If the V-Flex feature is not enabled or turned on, go to *[Enabling V-Flex, Setting STP Options, and](#page-33-0) [Turning On V-Flex](#page-33-0)* to enable and turn on the V-Flex feature. Then continue with *[Step 2](#page-44-0)*.
- <span id="page-44-0"></span>• If the V-Flex feature is enabled and turned on, continue with *[Step 2](#page-44-0)*.
- 2. Display the Common Screening List table entries, by entering the rtrv-csl command.
- **3.** Enter the Voice Mail prefix digit strings that will be used for V-Flex. Enter the following for each prefix:

```
ent-csl:feature="VFLEX":dn=<digit string>
```
- **4.** Verify the changes by entering the rtrv-csl:feature="VFLEX" command.
- **5.** Back up the changes, using the chg-db:action=backup:dest=fixed command.

These messages appear, the active Maintenance and Administration Subsystem Processor (MASP) appears first.

BACKUP (FIXED) : MASP A - Backup starts on active MASP. BACKUP (FIXED) : MASP A - Backup on active MASP to fixed disk complete. BACKUP (FIXED) : MASP A - Backup starts on standby MASP. BACKUP (FIXED) : MASP A - Backup on standby MASP to fixed disk complete.

### **Provisioning Voice Mail Routing Numbers**

Each VM Routing Number is 1-15 hexadecimal digits and has a VM Routing Number Name. A VM Routing Number Name can be assigned to each of 10 VMRN indices associated with a VMSID. See *[Provisioning Voice Mail Server ID Entries](#page-45-0)*.

For each VM Routing Number, a reference count is maintained in the database. When a VMSID entry refers to a VM RN entry, the reference count of that VM Routing Number is incremented by 1 in the database. When a VM RN reference to a VMSID entry is removed, the reference count is decremented by 1 in the database. A VM RN entry can be deleted only when the reference count is zero for that VM RN.

**1.** Verify that the V-Flex feature is enabled and turned on, by entering the rtrv-ctrl-feat command. If the V-Flex feature is enabled and turned on, the status of the VFLEX entry is on.

```
 rlghncxa03w 09-06-29 16:40:40 EST EAGLE5 41.1.0
   The following features have been permanently enabled:
Feature Name Partnum Status Quantity
 HC-MIM SLK Capacity 893012707 on 64
 VFLEX 893016701 on ----
```
- If the V-Flex feature is not enabled or turned on, go to *[Enabling V-Flex, Setting STP Options, and](#page-33-0) [Turning On V-Flex](#page-33-0)* to enable and turn on the V-Flex feature. Then continue with *[Step 2](#page-45-1)*.
- <span id="page-45-1"></span>• If the V-Flex feature is enabled and turned on, continue with *[Step 2](#page-45-1)*.
- **2.** Display the voice mail routing numbers, by entering the rtrv-vflx-rn command.
- **3.** Enter the Voice Mail routing numbers that will be used for V-Flex. Enter the following for each routing number:

ent-vflx-id:rnname=<RN Name>:rn=<Routing Number digits>

- **4.** Verify the changes by entering the rtrv-vflx-rn command.
- **5.** Back up the changes, using the chg-db:action=backup:dest=fixed command.
- These messages appear, the active Maintenance and Administration Subsystem Processor (MASP) appears first.

```
BACKUP (FIXED) : MASP A - Backup starts on active MASP.
BACKUP (FIXED) : MASP A - Backup on active MASP to fixed disk complete.
BACKUP (FIXED) : MASP A - Backup starts on standby MASP.
BACKUP (FIXED) : MASP A - Backup on standby MASP to fixed disk complete.
```
# <span id="page-45-0"></span>**Provisioning Voice Mail Server ID Entries**

Up to 10 Voice Mail Routing Number Names (VM RN Names) in the VFLXVID table provide a correlation between the VMSIDs associated to the subscribers from the EPAP, and a list of call-related VMRN indexes and VM Routing numbers to be used by the EAGLE 5 ISS in the IDP response being sent to the MSC. Up to 1000 VMSIDs can be provisioned, including the default VMSID.

Each VM RN name is assigned to a Routing Number Index (0-9). The Routing Number Indexes are used in the Call Decision entries to identify a Routing Number associated with a VMSID.

**Note:** It is up to the user to interpret what each index means. V-Flex does not interpret the indexes in any way.

V-Flex VMSIDs are provisioned on EAGLE 5 ISS independently of the VMSIDs that are provisioned in the EPAP database. The EAGLE 5 ISS does not verify whether a particular EAGLE 5 ISS VMSID is already provisioned in the EPAP database. A default VMSID can be provisioned in the VFLXVID table:

- If no specific MSISDN is found for a particular IDP
- If a specific MSISDN is found with no VMSID
- If a specific MSISDN is found with a VMSID in the RTDB, but there is no matching VMSID provisioned in the VFLXVID table.

• If a VMRN index match is found in the Call Decision Table, but there is no corresponding VMRN index provisioned in specific MSISDN's VMSID.

For each Routing Number, a reference count is maintained in the database. Whenever a VMSID entry refers to a Routing Number, the reference count of that RN will be incremented by 1 in the database. Whenever a VMSID reference to a Routing Number is removed, the reference count of that RN will be decremented by 1 in the database. A Routing Number can be deleted only when the reference count is zero for that Routing Number.

**1.** Verify that the V-Flex feature is enabled and turned on, by entering the rtrv-ctrl-feat command. If the V-Flex feature is enabled and turned on, the status of the VFLEX entry is on.

```
 rlghncxa03w 09-06-29 16:40:40 EST EAGLE5 41.1.0
   The following features have been permanently enabled:<br>
Feature Name Partnum Status Quantity<br>
HC-MIM SLK Capacity 893012707 on 64
Feature Name Partnum Status Quantity
 HC-MIM SLK Capacity 893012707 on 64
 VFLEX 893016701 on ----
```
- <span id="page-46-0"></span>• If the V-Flex feature is not enabled or turned on, go to *[Enabling V-Flex, Setting STP Options, and](#page-33-0) [Turning On V-Flex](#page-33-0)* to enable and turn on the V-Flex feature. Go to *[Step 2](#page-46-0)*.
- If the V-Flex feature is enabled and turned on, go to *[Step 2](#page-46-0)*.
- **2.** Display the Voice Mail Server IDs, by entering the rtrv-vflx-vmsid command.
- **3.** Enter the Voice Mail routing numbers that will be used for V-Flex. For each VMSID, enter the ent-vflx-vmsid command and specify the routing numbers that wil be used for the VMSID.
- **4.** Verify the changes by entering the rtrv-vflx-vmsid command.
- **5.** Back up the changes, using the chg-db:action=backup:dest=fixed command.

These messages appear, the active Maintenance and Administration Subsystem Processor (MASP) appears first.

BACKUP (FIXED) : MASP A - Backup starts on active MASP. BACKUP (FIXED) : MASP A - Backup on active MASP to fixed disk complete. BACKUP (FIXED) : MASP A - Backup starts on standby MASP. BACKUP (FIXED) : MASP A - Backup on standby MASP to fixed disk complete.

# **Provisioning Call Decision Table Entries**

A maximum of 4,950 Call Decision entries can be provisioned in the VFLXCD table. The key in each table entry is:

- Voice Mail Number/Voice Mail Prefix (1-15 hexadecimal digits)
- INAP/CAP Redirection Indicator (redirected, not redirected)
- INAP/CAP Bearer Capability
- MSISDN/RN status indicator in the database (Found, Not Found, Does not matter -\*)

Each Call Decision table entry also contains a VM Routing Number Index (0-9). The VM RN index is used in the VMSID for a specific MSISDN, or in the default VMSID if a specific VMSID is not provisioned.

**1.** Verify that the V-Flex feature is enabled and turned on, by entering the rtrv-ctrl-feat command. If the V-Flex feature is enabled and turned on, the status of the VFLEX entry is on.

```
 rlghncxa03w 09-06-29 16:40:40 EST EAGLE5 41.1.0
    The following features have been permanently enabled:
Feature Name Partnum Status Quantity
 HC-MIM SLK Capacity 893012707 on 64
   reature name<br>HC-MIM SLK Capacity 893012707 on<br>VFLEX 893016701 on
```
- If the V-Flex feature is not enabled or turned on, go to *[Enabling V-Flex, Setting STP Options, and](#page-33-0) [Turning On V-Flex](#page-33-0)* to enable and turn on the V-Flex feature. Go to *[Step 2](#page-47-0)*.
- <span id="page-47-0"></span>• If the V-Flex feature is enabled and turned on, go to *[Step 2](#page-47-0)*.
- **2.** Display the Call Decision entries, by entering the rtrv-vflx-cd command.
- **3.** Enter the Call Decision entries that will be used for V-Flex. Enter the  $ent-vf1x-cd$  command for each Call Decision entry:
- **4.** Verify the changes by entering the rtrv-vflx-cd command.
- **5.** Back up the changes, using the chg-db:action=backup:dest=fixed command.

These messages appear, the active Maintenance and Administration Subsystem Processor (MASP) appears first.

```
BACKUP (FIXED) : MASP A - Backup starts on active MASP.
BACKUP (FIXED) : MASP A - Backup on active MASP to fixed disk complete.
BACKUP (FIXED) : MASP A - Backup starts on standby MASP.
BACKUP (FIXED) : MASP A - Backup on standby MASP to fixed disk complete.
```
# **Activating the V-Flex Subsystem**

The procedure in this section explains how to activate the V-Flex subsystem.

V-Flex operates as a local subsystem in the EAGLE 5 ISS.

When all configuration is complete for the V-Flex feature, the V-Flex subsystem application must taken online and the local subsystem must be activated to allow it to begin operation.

When the local subsystem operating state is Inhibited, the  $chg-ss-app1:app1=$  command can be used to specify the value online or the value offline to control the persistent setting for the local subsystem. The rtrv-ss-appl command always displays the online or offline provisioned value. When the first Service Module card is loaded, this state tells whether the subsystem should be considered allowed (online) or inhibited (offline). This is a database state. If the command is accepted, then the change is made to the tables and can be read after an init-sys command is entered to initialize the system.

When the Service Module cards are in-service and the subsystem application is online, the alw/inh-map-ss commands can be used to change the dynamic operating state of the local subsystem. The inh-map-ss command does not necessarily force a state change, because it can fail if the mate does not send SOG. The force=yes parameter must be specified to bypass the SOR/SOG exchange and inhibit immediately. (There is no rtrv-map-ss command.)

The procedures in *[Changing the State of a Subsystem Application](#page-48-0)* explain how to take a local subsystem online and offline.

;

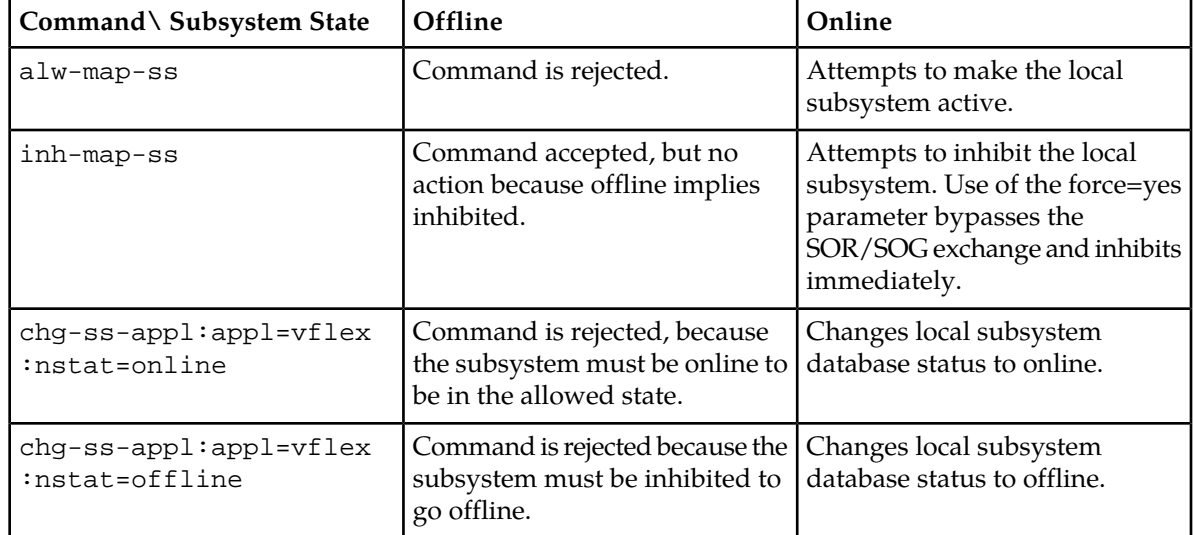

### **Table 7: Subsystem Allow/Inhibit**

**1.** Display the status of the V-Flex subsystem application, by entering the rtrv-ss-appl command.

```
 tekelecstp 07-07-25 08:02:22 EST EAGLE 37.6.0 
 APPL SSN STAT
 VFLEX 11 offline 
 SS-APPL TABLE IS 25% FULL (1 OF 4)
```
- **2.** Change the V-Flex subsystem to status to online. chg-ss-appl:appl=vflex:nstat=online
- **3.** Enter the command to allow the V-Flex subsystem to begin operation. alw-map-ss:ssn=<V-flex ssn>

```
 integrat40 00-05-24 10:37:22 EST EAGLE5 37.6.0
 Allow map subsystem command sent to all SCCP cards.
 Command Completed.
```
<span id="page-48-0"></span>**4.** Display the operating status of the V-Flex subsystem, by entering the rept-stat-sccp command.

# **Changing the State of a Subsystem Application**

The procedures in this section are used to set the state of an existing subsystem application to either online or offline.

The online/offline status of the subsystem application is shown in the STAT field of the rtrv-ss-appl command output.

The rept-stat-sccp command displays the operating state (in or out of service) of the subsystem.

If the subsystem application is to be taken online, the subsystem application must be offline.

### **Feature Manual - V-Flex V-Flex Configuration**

When the subsystem is taken online (regardless of how the subsystem was taken offline), the EAGLE 5 ISS sends SNR/SSA. A UAM is generated, indicating that the subsystem is ALLOWED.

If the subsystem application is to be taken offline, the subsystem application must be online. The subsystem must be taken out of service (OOS-MT-DSBLD) with the inh-map-ss command before it can be taken offline.

A subsystem application can be taken offline using coordinated state change, or forced offline without using coordinated state change.

When the inh-map-ss command is entered for the subsystem, a coordinated shutdown is attempted. If the coordinated shutdown fails, a UIM is output indicating the shutdown failed. If the force parameter is specified, the subsystem is forced to shut down; a coordinated shutdown is not performed.

For coordinated state change, SCMG sends an SOR message to the mated subsystem and will start a Tcoord timer (30 seconds). If SCMG receives an SOG message from the mated subsystem before the Tcoord timer expires, SCMG will broadcast SSPs to the concerned point code group, send SBR / SSP, and take the subsystem offline. A UAM is generated, indicating that the subsystem is PROHIBITED. If the SOG is not received before Tcoord expires, then the inhibit request is denied and a UIM is generated.

When the subsystem is taken offline without coordinated state change, the EAGLE 5 ISS sends SBR/SSPs. A UAM is generated, indicating that the subsystem is PROHIBITED.

When the EAGLE 5 ISS receives an SOR message from its mated subsystem, it will reply with an SOG message if both of these conditions are met:

- The local subsystem is available
- The total load on the DSM subsystem is less than 45% of its capacity

If either of these conditions is not met, the EAGLE 5 ISS will not reply to the SOR message.

### <span id="page-49-0"></span>**Taking the Subsystem Application Offline**

Use the procedure in this section to take a subsystem application offline.

**1.** Verify the state of the subsystem application - online or offline, by entering the rtrv-ss-appl command.

```
 tekelecstp 07-07-25 08:02:22 EST EAGLE 37.6.0 
 APPL SSN STAT
 VFLEX 11 online 
 SS-APPL TABLE IS 25% FULL (1 OF 4)
```
If the V-Flex subsystem is offline, this procedure does not need to be performed.

- **2.** Display the operating status of the subsystem by entering the rept-stat-sccp command.
- **3.** Place the subsystem out of service. Specify the subsystem number displayed in the output in *[Step](#page-49-0) [1](#page-49-0)*.

```
inh-map-ss:ssn=100
```
;

;

```
 rlghncxa03w 09-05-28 14:42:38 GMT EAGLE 41.0.0
 Inhibit map subsystem command sent to all SCCP cards.
 Command Completed.
```
#### **Feature Manual - V-Flex V-Flex Configuration**

;

;

- **4.** Verify that the subsystem is out of service, by entering the rept-stat-sccp command.
- **5.** Take the subsystem offline. Enter the chg-ss-appl command with the nstat=offline parameter.

**6.** Verify the changes by entering the rtrv-ss-appl command.

```
 tekelecstp 07-07-25 08:02:22 EST EAGLE 37.6.0 
    APPL SSN STAT
    VFLEX 11 offline 
    SS-APPL TABLE IS 25% FULL (1 OF 4)
;
```
**7.** Back up the new changes using the chg-db:action=backup:dest=fixed command.

The following messages appear, the active Maintenance and Administration Subsystem Processor (MASP) appears first.

BACKUP (FIXED): MASP A - Backup starts on active MASP. BACKUP (FIXED): MASP A - Backup on active MASP to fixed disk complete. BACKUP (FIXED): MASP A - Backup starts on standby MASP. BACKUP (FIXED): MASP A - Backup on standby MASP to fixed disk complete.

### **Taking the Subsystem Application Online**

Use the procedure in this section to take the subsystem application online.

**1.** Verify the state of the subsystem application - online or offline, by entering the rtrv-ss-appl command.

```
 tekelecstp 07-07-25 08:02:22 EST EAGLE 37.6.0 
 APPL SSN STAT
 VFLEX 11 offline 
    SS-APPL TABLE IS 25% FULL (1 OF 4)
```
If the V-Flex subsystem is online, this procedure does not need to be performed.

- **2.** Display the operating status of the subsystem by entering the rept-stat-sccp command.
- **3.** Take the subsystem application online. Enter the chg-ss-appl command with the nstat=online parameter.
- **4.** Verify the changes by entering the rtrv-ss-appl command.

```
 tekelecstp 07-07-25 08:02:22 EST EAGLE 37.6.0 
 APPL SSN STAT
 VFLEX 11 online 
 SS-APPL TABLE IS 25% FULL (1 OF 4)
```
**5.** Back up the new changes using the chg-db:action=backup:dest=fixed command.

The following messages appear, the active Maintenance and Administration Subsystem Processor (MASP) appears first.

BACKUP (FIXED): MASP A - Backup starts on active MASP. BACKUP (FIXED): MASP A - Backup on active MASP to fixed disk complete. BACKUP (FIXED): MASP A - Backup starts on standby MASP. BACKUP (FIXED): MASP A - Backup on standby MASP to fixed disk complete.

# **Configuring the Measurements Platform**

The EAGLE 5 ISS can collect daily and hourly measurements for the V-Flex service. V-Flex measurements are collected only by the EAGLE 5 ISS Measurements Platform. UI measurements reports are not available for V-Flex.

See *[V-Flex Measurements](#page-53-0)* in this manual and refer to the *Measurements* manual for information about measurements for V-Flex.

Refer to the procedures in the *Database Administration Manual - System Management* for configuring the Measurements Platform feature in the EAGLE 5 ISS.

# **Chapter 5**

# **V-Flex Measurements**

### **Topics:**

• *[V-Flex Measurements.....54](#page-53-0)*

This chapter describes the measurements that can be collected and generated for the V-Flex feature.

# <span id="page-53-0"></span>**V-Flex Measurements**

The EAGLE 5 ISS Measurements subsystem supports the collection and retrieval of measurements related to the Voice Mail Routere (V-Flex) feature . The V-Flex measurements can be collected with either of the following collection methods:

- The Measurements Platform feature enabled and the Measurements Platform collection option on
- The E5-OAM Integrated Measurements feature enabled and on and the E5-OAM Integrated Measurements collection option on

OAM-based (UI) measurements are not available for V-Flex.

Refer to the *Measurements* manual for for descriptions of collection methods, measurements, and measurements reports.

Refer to the *Commands Manual* for descriptions of the commands used to enable and turn on features, turn on measurements collection options, and schedule and generate measurements reports.

Refer to the procedures in the *Database Administration Manual - System Management* for configuring the Measurements Platform feature or the EAGLE 5 Integrated Measurements feature and the EAGLE OA&M IP Security feature in the EAGLE 5 ISS.

Refer to the *Measurements* manual for detailed measurement usage information.

There are five measurement registers specifically for the V-Flex feature (see *[Table 8: Pegs for Per System](#page-53-1) [V-Flex Measurements](#page-53-1)* and *[Table 9: Pegs for Per SSP V-Flex Measurements](#page-54-0)*). The registers are reported in two new V-Flex reports (VFLX\_SYS and VFLX\_SSP) that have been added to the Hourly Maintenance Measurements (MTCH) report and Daily Maintenance Measurements (MTCD) report.

The data for these registers originates in the Service Module cards. The FTP interface to the customer's network transfers the V-Flex MTCH and V-Flex MTCD reports to a customer FTP server. Following collection, scheduled reports are automatically generated and transferred to the customer's FTP server.

Refer to the procedure in the *Database Administration Manual - System Management* for configuring the Measurements Platform feature in the EAGLE 5 ISS.

When the V-Flex feature is on, the MCP application collects V-Flex measurements data each hour following the hour boundary (0000, 0100, 0200, etc.). The collected data is retained in the appropriate data store. The retention period for hourly V-Flex measurements data is 24 hours. The V-Flex measurements data collected each hour is aggregated into a daily sum total that is reported in the MTCD report. The retention period for daily V-Flex measurements data is 7 days.

<span id="page-53-1"></span>Existing FTP file server reports are overwritten by subsequent requests that produce the identical file name.

Reports can be generated on demand. The rept-ftp-meas command is used to generate and FTP transfer reports on demand. Refer to the *Commands Manual* for descriptions of the commands that are used for V-Flex measurements.

| Event Name       | Description                                                         | <b>Type</b> | Unit      |
|------------------|---------------------------------------------------------------------|-------------|-----------|
| <b>VFIDPORCV</b> | Total number of IDP queries received for the V-Flex service. System |             | Peg count |

**Table 8: Pegs for Per System V-Flex Measurements**

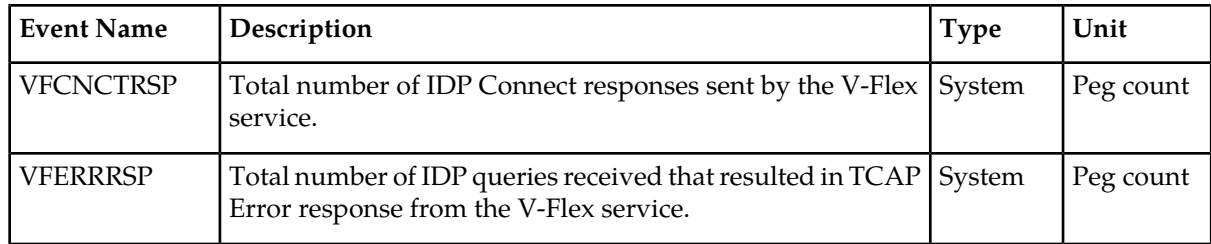

# <span id="page-54-0"></span>**Table 9: Pegs for Per SSP V-Flex Measurements**

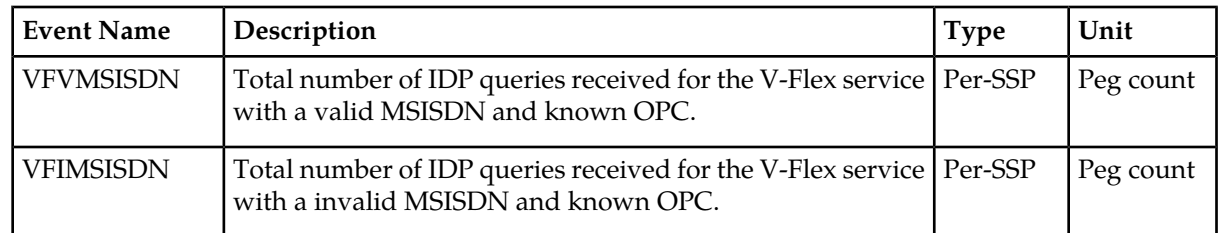

# **Chapter**

**6**

# **Maintenance**

### **Topics:**

- *[V-Flex Alarms.....57](#page-56-0)*
- *[V-Flex UIMs.....57](#page-56-1)*
- *[Maintenance Commands.....58](#page-57-0)*
- *[EAGLE 5 ISS Debug Commands.....59](#page-58-0)*
- *[Status Reporting and Problem Identification.....60](#page-59-0)*

This chapter describes commands and reports that can be used for V-Flex maintenance, including status reporting and problem identification.

# <span id="page-56-0"></span>**V-Flex Alarms**

*[Table 10: V-Flex UAMs](#page-56-2)* lists the alarms (UAMs) that are used to support the V-Flex subsystem. All V-Flex-related UAMs are output to the Maintenance Output Group.

Refer to *Unsolicited Alarm and Information Messages* for information and corrective procedures for EAGLE 5-related alarms. Refer to *EPAP Alarms on the T1200 Platform*, *T1200 Integrated Application Platform Maintenance Manual*, or *EPAP Alarms and Maintenance on the E5-APP-B Platform* for information and corrective procedures for MPS-related alarms.

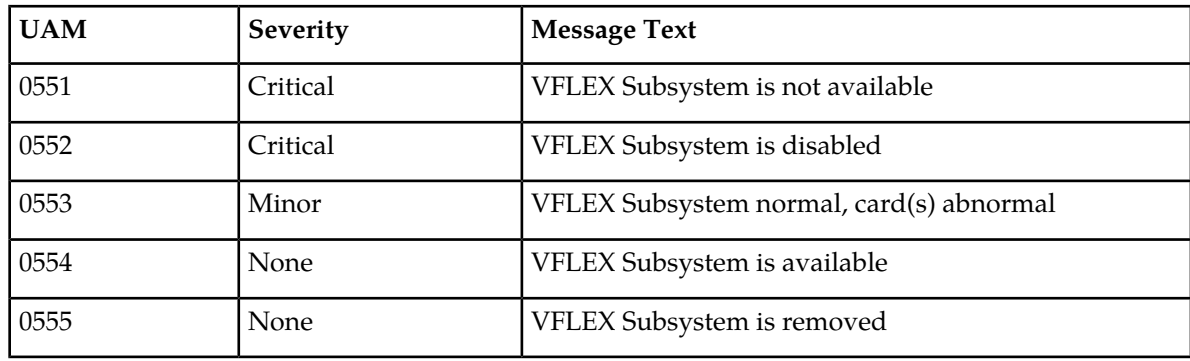

### <span id="page-56-2"></span>**Table 10: V-Flex UAMs**

# <span id="page-56-3"></span><span id="page-56-1"></span>**V-Flex UIMs**

*[Table 11: V-Flex UIMs](#page-56-3)* lists the UIMs that are used for the V-Flex feature.The *Unsolicited Alarm and Information Messages* manual contains a complete description of all UIM text and formats.

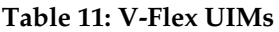

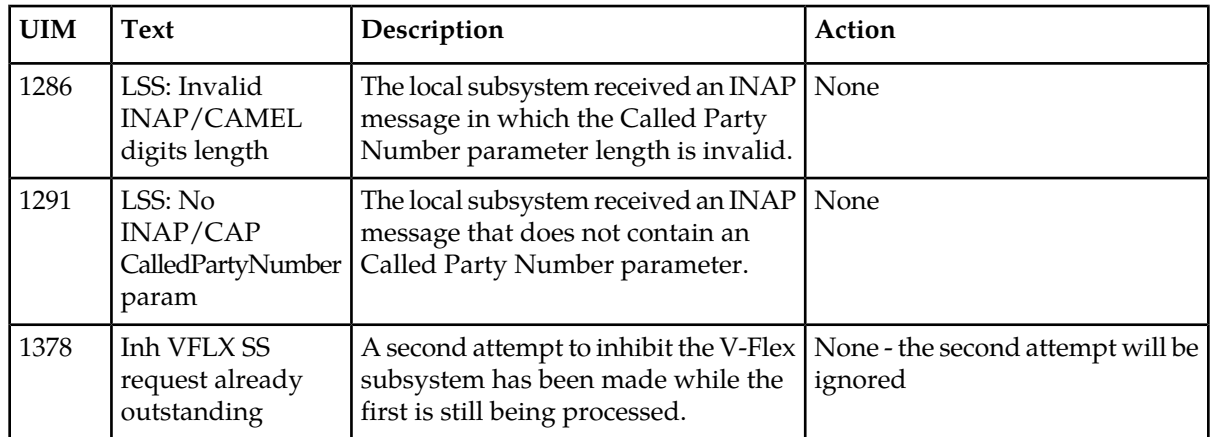

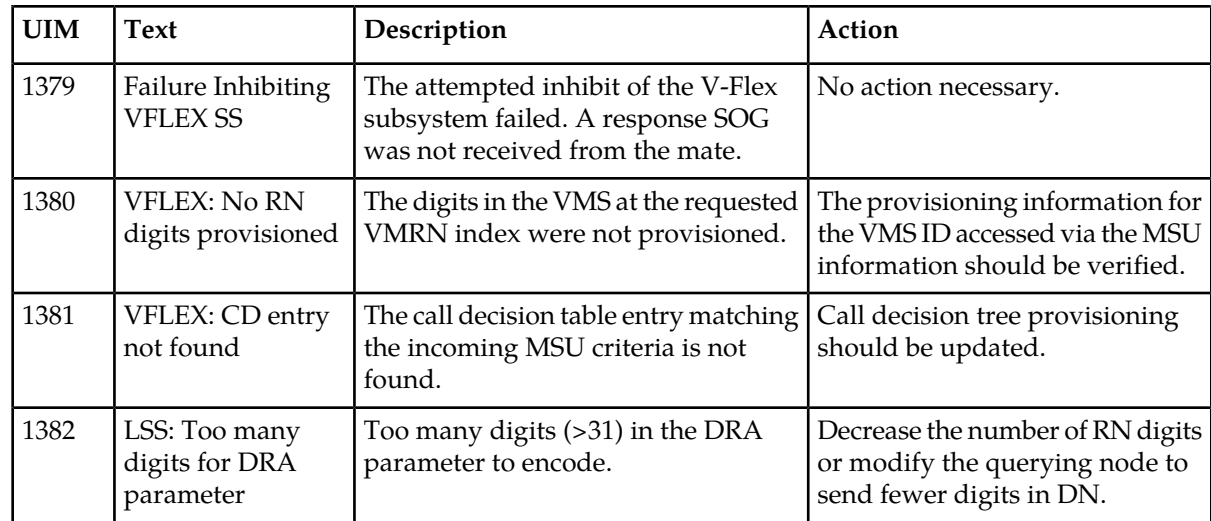

# <span id="page-57-0"></span>**Maintenance Commands**

The following commands can be used for maintenance when an EPAP-related feature is on.

Refer to *Commands Manual* for complete descriptions of the commands, including parameters, valid parameter values, rules for using the commands, and output examples.

**Table 12: Maintenance Commands**

| Command        | Description                                                                                                    |  |
|----------------|----------------------------------------------------------------------------------------------------|--|
| rept-stat-sys  | Reports the status of system entities, including cards. The output includes the<br>number of Service Module cards that are in service (IS-NR) and how many<br>are in another state (IS-ANR, OOS-MT, OOS-MT-DSBLD).                                                                                                    |  |
| rept-stat-sccp | Reports operating status of services and subsystems, CPU usage, and Service<br>Module card status. When the loc parameter is specified, the command displays<br>detailed card traffic statistics, including cards that are denied SCCP service.<br>See the section in this manual that describes the use of the rept-stat-sccp<br>command. |  |
| rept-stat-mps  | Displays the overall status of the EPAP application running on the MPS<br>(multi-purpose server). Command output for the various reports of this<br>command include overall MPS alarm status and card status, and status for a<br>specific Service Module card when a feature is on.                                                       |  |
| rept-stat-trbl | Includes a summary of any trouble notifications (UAMs) for local subsystems,<br>cards, and linksets. The severity of each alarm is indicated in the output report.                                                                                                    |  |
| rept-stat-alm  | Displays the alarm counts and totals for local subsystems and Service Mocule<br>card/EPAP IP links.                                                                                                    |  |
| rept-stat-db   | Displays the status information for the EAGLE 5 ISS databases. This includes<br>the level information for each Service Module card, and for the active and                                                                                                    |  |

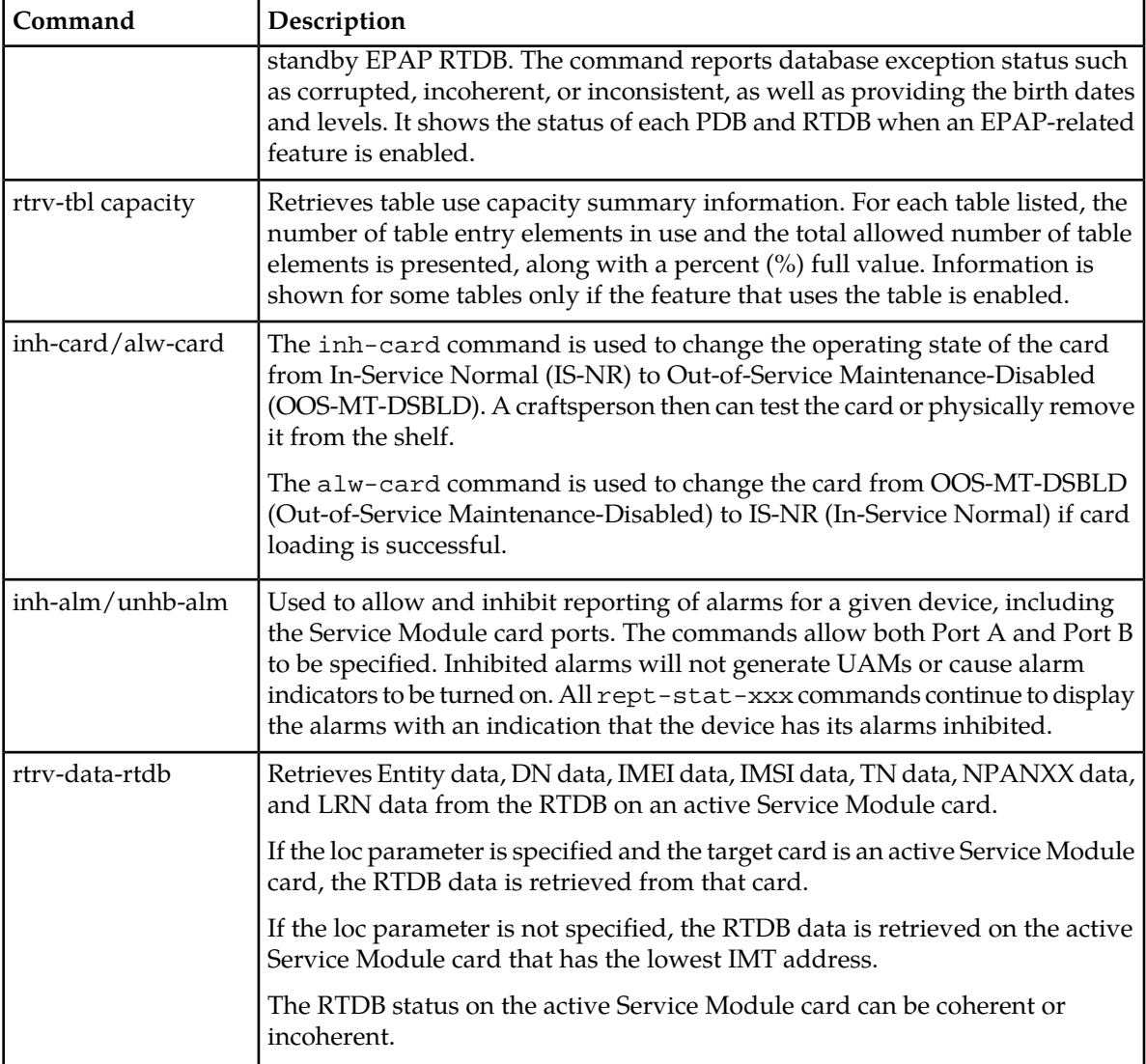

### <span id="page-58-0"></span>**rept-stat-sccp**

This command reports V-Flex Subsystem operating status, CPU usage related to V-Flex, and Service Module card status. The loc parameter displays detailed card traffic statistics.

# **EAGLE 5 ISS Debug Commands**

Chapter 6 of the *Commands Manual* contains descriptions of commands that can be used in assessing and modifying system status and operation. The debug commands are used only under the direction of Tekelec support personnel.

The ent-trace command can be used to trace MSUs sent to Service Module cards running the VSCCP application. The DN and ENTITYID parameters are supported when the V-Flex feature is turned on.

# <span id="page-59-0"></span>**Status Reporting and Problem Identification**

EAGLE 5 commands can be used to obtain status and statistics for the EAGLE 5 system, the EPAP systems, system devices including Service Module cards, EPAP-related features, local subsystems, and SCCP services.

Refer to *Commands Manual* for complete descriptions of the commands, including parameters and valid values, rules for using the commands correctly, and output examples.

Refer to *Unsolicited Alarm and Information Messages* for descriptions and recovery procedures for UAMs and UIMs.

Refer to *EPAP Administration Manual* for descriptions of EPAP functions and operation.

Refer to *EPAP Alarms on the T1200 Platform* or *EPAP Alarms and Maintenance on the E5-APP-B Platform* for descriptions and recovery procedures for EPAP alarms.

Refer to the appropriate Feature Manual for information about the functions and operation of EPAP-related features.

### **Table 13: Status Reporting for EPAP-Related Features**

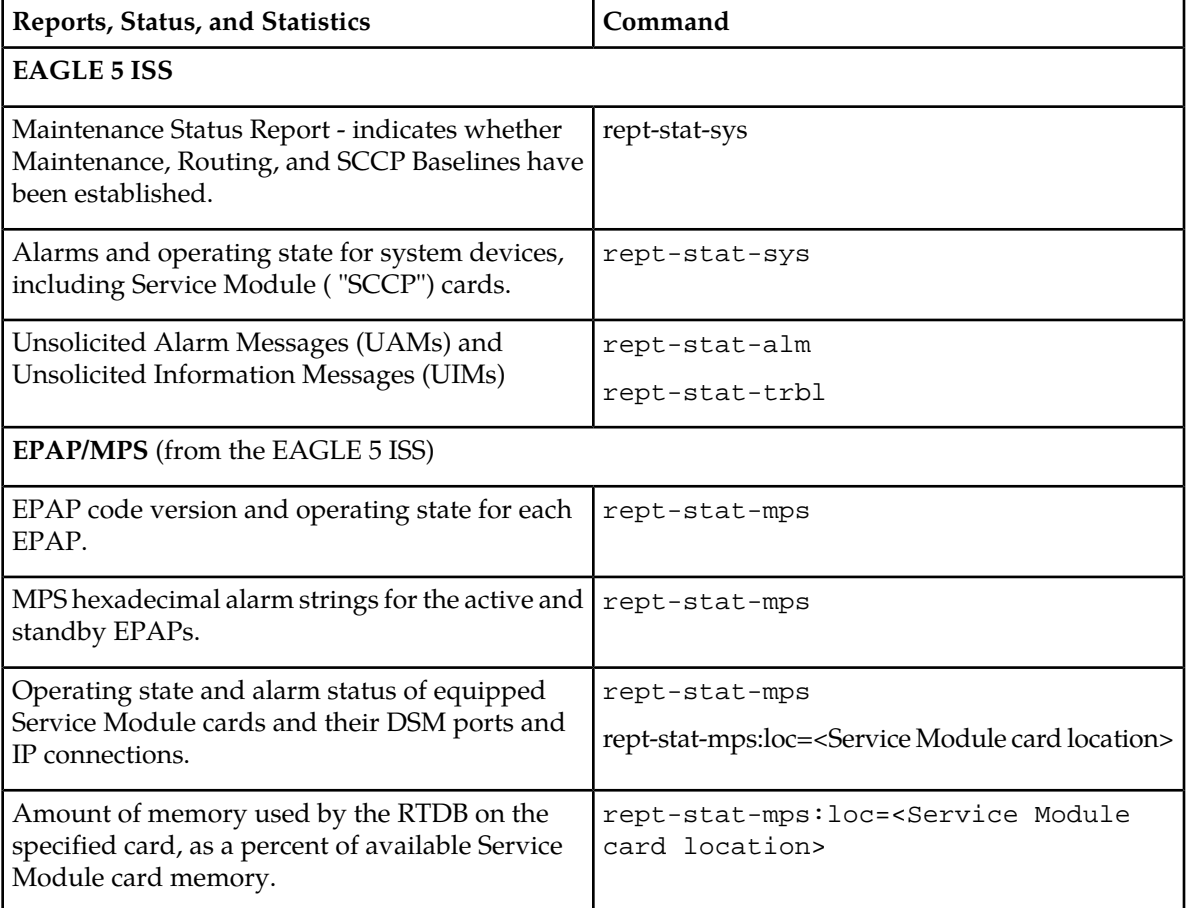

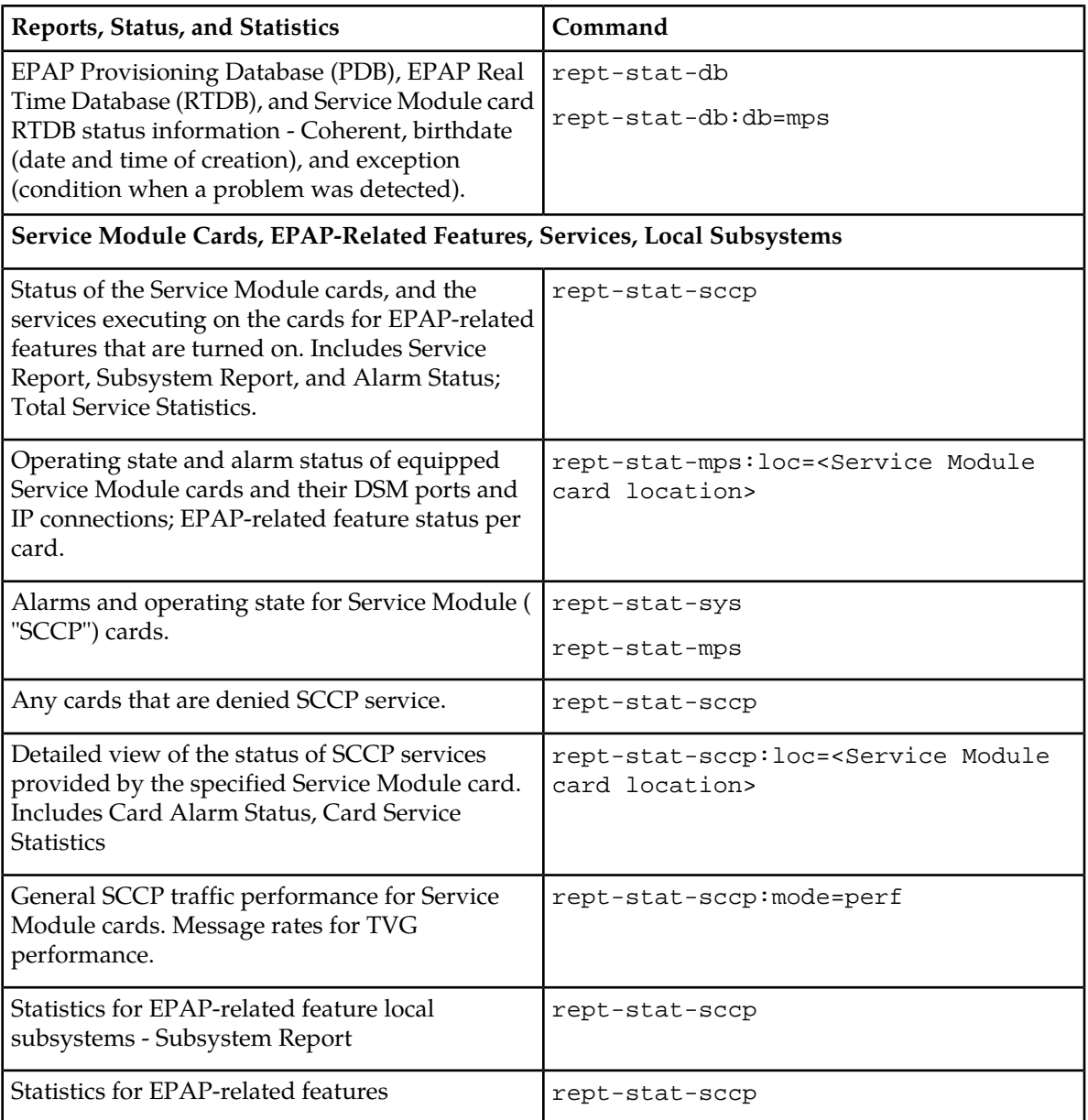

# **EPAP Status and Alarm Reporting**

<span id="page-60-0"></span>Because EPAP has no direct means of accepting user input or displaying output messages on EAGLE 5 ISS terminals, EPAP maintenance, measurements, and status information are routed through a Service Module card. EPAP sends two types of messages to the Service Module card: *[EPAP Maintenance](#page-60-0) [Blocks](#page-60-0)* and *[DSM Status Requests and DSM Status Messages](#page-61-0)*. Each message type is discussed in the following sections.

### **EPAP Maintenance Blocks**

The EPAP forwards all status and error messages to the Service Module cards in maintenance blocks. Maintenance blocks are asynchronously sent whenever the EPAP has something to report. The status information that is displayed when a rept-stat-mps command is issued includes information that came from the maintenance blocks.

The active EPAP generates and sends maintenance blocks to the primary Service Module card. One maintenance block is sent as soon as the IP link is established between the active EPAP and the primary Service Module card. Additional maintenance blocks are sent whenever the EPAP needs to report any change in status or error conditions. The information returned in maintenance blocks is included in the output of the rept-stat-mps and rept-stat-sccp commands.

The EPAP sends maintenance blocks that contain at least the following information:

- Status of EPAP 'A' actual states are active, standby, and down (inoperative). Maintenance blocks include a field for this information so that it can be available for the output of the rept-stat-mps command.
- Status of EPAP 'B' actual states are active, standby, and down (inoperative). Maintenance blocks include a field for this information so that it can be available for the output of the rept-stat-mps command.
- Identification of Active EPAP a field to identify the active EPAP.
- Congestion Indicator an indicator showing provisioning link congestion. The link between the EPAPs and the external source of provisioning data can become congested in high-provisioning traffic situations. When this occurs and subsequently as the congestion clears, the EPAP sends maintenance blocks to the Service Module card.
- Alarm Conditions an error code field. If the EPAP needs to report an alarm condition, it puts an appropriate UAM identifier in this field.
- <span id="page-61-0"></span>• Current MPS Database Size - a field indicating the current RTDB size. The Service Module card uses this information to calculate the percentage of memory used by the RTDB.

### **DSM Status Requests and DSM Status Messages**

When the EPAP needs to know the status of a Service Module card, it sends a DSM Status Request to all Service Module cards, and each Service Module card returns its status to the EPAP.

Service Module cards send a DSM Status Message to the EPAP when any the following events occur in the Service Module card:

- The Service Module card is booted.
- The Service Module card receives a DSM Status Request message from the EPAP
- The Service Module card determines that it needs to download the entire RTDB; for example, the Service Module card determines that the RTDB needs to be downloaded because it is totally corrupted, or a craftsperson requests that the RTDB be reloaded. The Service Module card sends a Full Download Request message to the EPAP
- The Service Module card starts receiving RTDB downloads or updates. When a Service Module card starts downloading the RTDB or accepting updates, it sends a DSM Status Message informing the EPAP of the first record received. This helps the EPAP keep track of downloads in progress.

The DSM Status Message provides the following information to the EPAP:

• **DSM Memory Size**. When the Service Module card is initialized, it determines the amount of memory present. The EPAP uses the value to determine if the Service Module card has enough memory to hold the RTDB.

Refer to the *Dimensioning Guide for EPAP Advanced DB Features* for important information on the dimensioning rules and the Service Module card database capacity requirements.

• **Load Mode Status**. This indicator indicates whether or not a sufficient number of the IS-NR (In-Service Normal) LIMs have access to SCCP services.

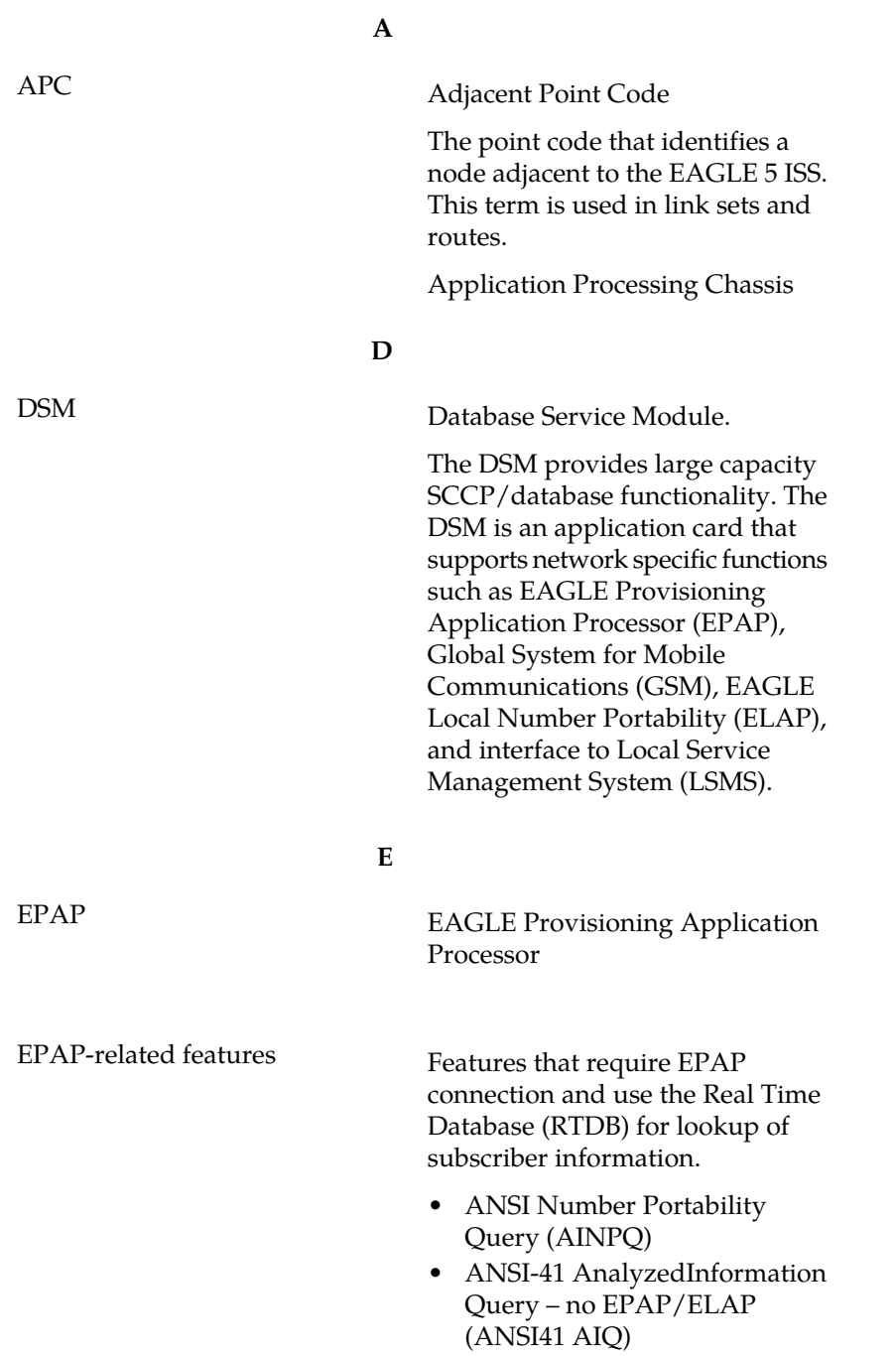

**E**

- Anytime Interrogation Number Portability (ATI Number Portability, ATINP)
- AINPQ, INP, G-Port SRI Query for Prepaid, GSM MAP SRI Redirect, IGM, and ATINP Support for ROP
- A-Port Circular Route Prevention (A-Port CRP)
- Equipment Identity Register (EIR)
- G-Flex C7 Relay (G-Flex)
- G-Flex MAP Layer Routing (G-Flex MLR)
- G-Port SRI Query for Prepaid
- GSM MAP SRI Redirect to Serving HLR (GSM MAP SRI Redirect)
- GSM Number Portability (G-Port)
- IDP A-Party Blacklist
- IDP A-Party Routing
- IDP Relay Additional Subscriber Data (IDPR ASD)
- IDP Relay Generic Routing Number (IDPR GRN)
- **IDP Service Key Routing (IDP** SK Routing)
- IDP Screening for Prepaid
- INAP-based Number Portability (INP)
- Info Analyzed Relay Additional Subscriber Data (IAR ASD)
- Info Analyzed Relay Base (IAR Base)
- Info Analyzed Relay Generic Routing Number (IAR GRN)
- Info Analyzed Relay Number Portability (IAR NP)
- INP Circular Route Prevention (INP CRP)
- IS41 Mobile Number Portability (A-Port)
- IS41 GSM Migration (IGM)
- MNP Circular Route Prevention (MNPCRP)

**E**

- MO-based GSM SMS NP
- MO-based IS41 SMS NP
- MO SMS Generic Routing Number (MO SMS GRN)
- MO-SMS B-Party Routing
- MO SMS IS41-to-GSM Migration
- MT-based GSM SMS NP
- MT-based GSM MMS NP
- MT-based IS41 SMS NP
- MTP Routed Messages for SCCP Applications (MTP Msgs for SCCP Apps)
- MTP Routed Gateway Screening Stop Action (MTPRTD GWS Stop Action)
- Portability Check for MO SMS
- Prepaid IDP Query Relay (IDP Relay, IDPR)
- Prepaid SMS Intercept Phase 1 (PPSMS)
- Service Portability (S-Port)
- S-Port Subscriber Differentiation
- Triggerless ISUP Framework Additional Subscriber Data (TIF ASD)
- Triggerless ISUP Framework Generic Routing Number (TIF GRN)
- Triggerless ISUP Number Portability (TIF NP)
- Triggerless ISUP Framework Number Substitution (TIF NS)
- Triggerless ISUP Framework SCS Forwarding (TIF SCS Forwarding)
- Triggerless ISUP Framework Simple Number Substitution (TIF SNS)
- Voice Mail Router (V-Flex)

**F**

FTP File Transfer Protocol

**F**

A client-server protocol that allows a user on one computer to transfer files to and from another computer over a TCP/IP network.

Feature Test Plan

**G**

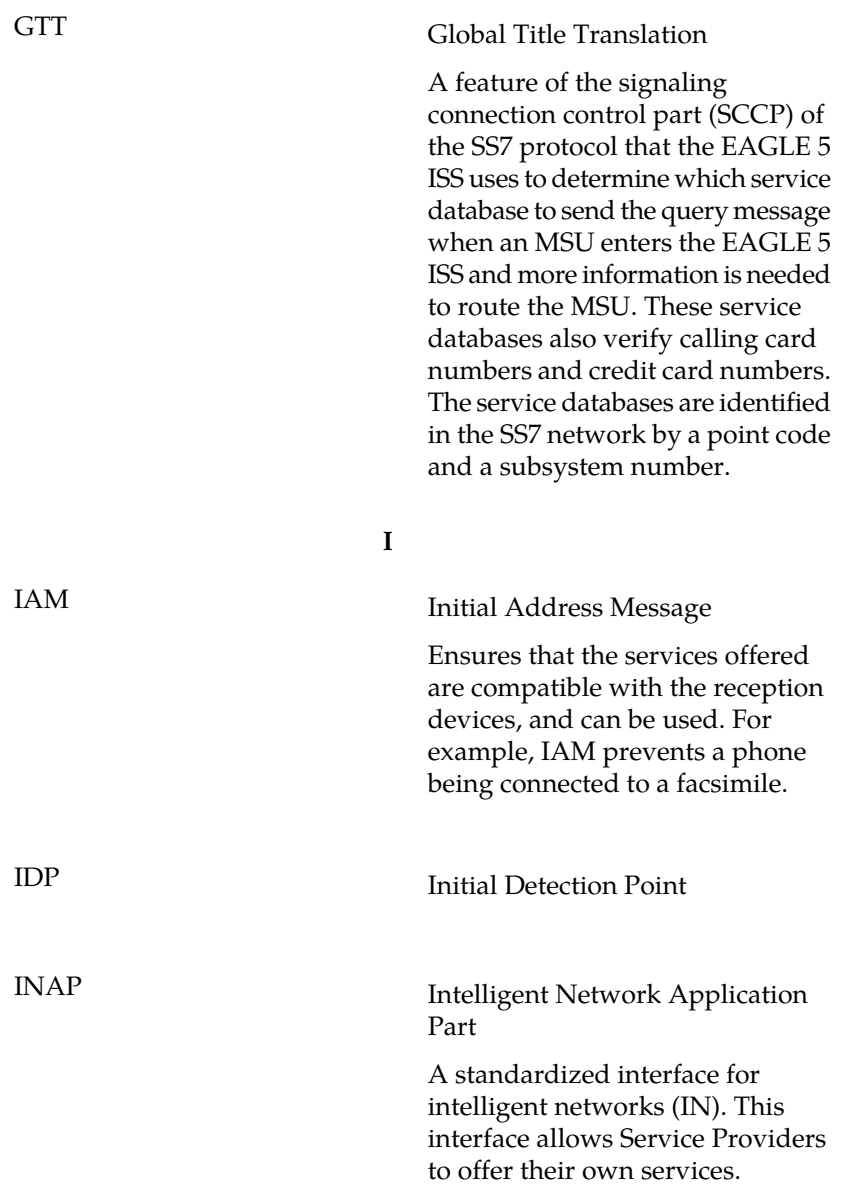

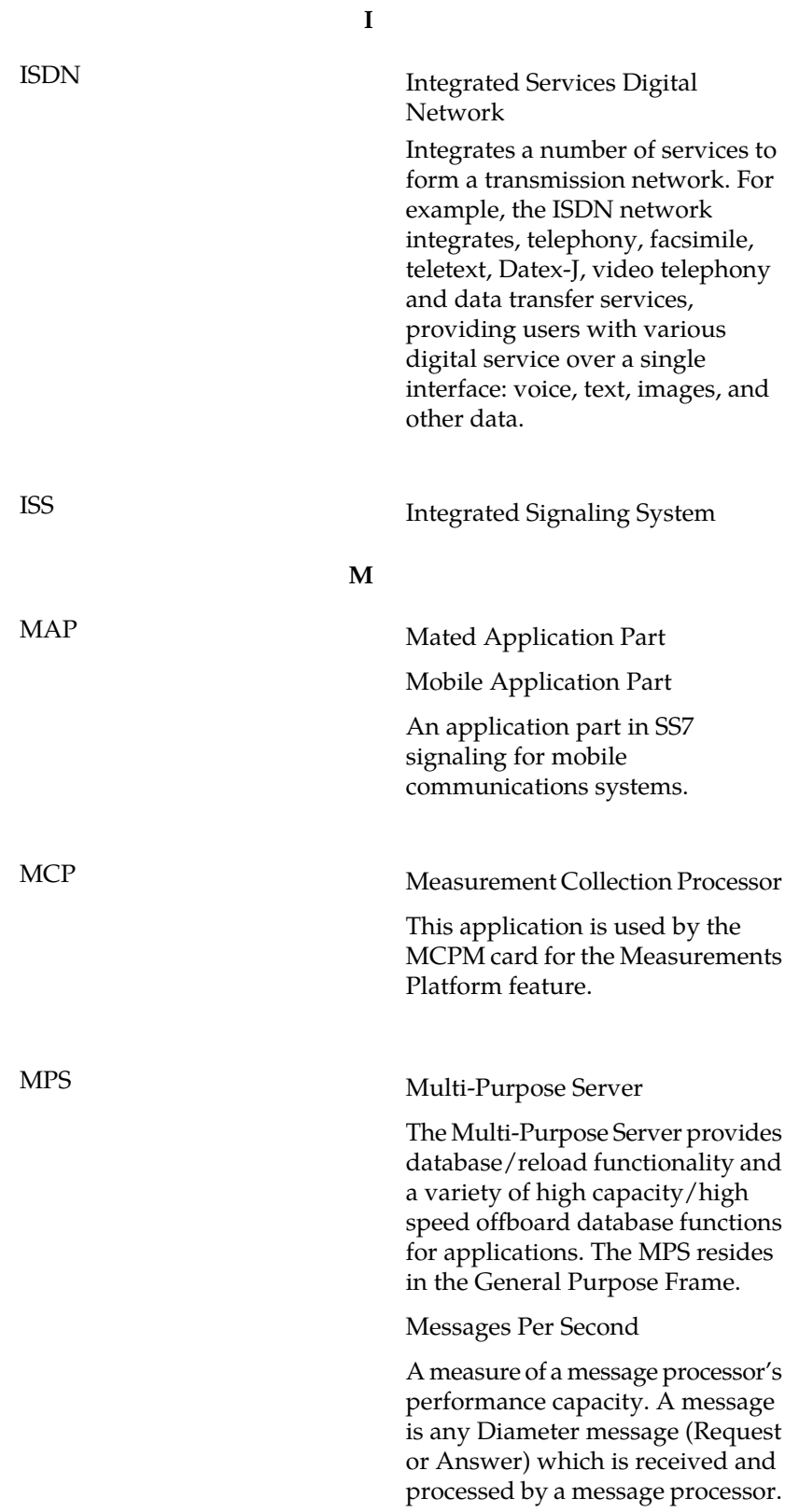

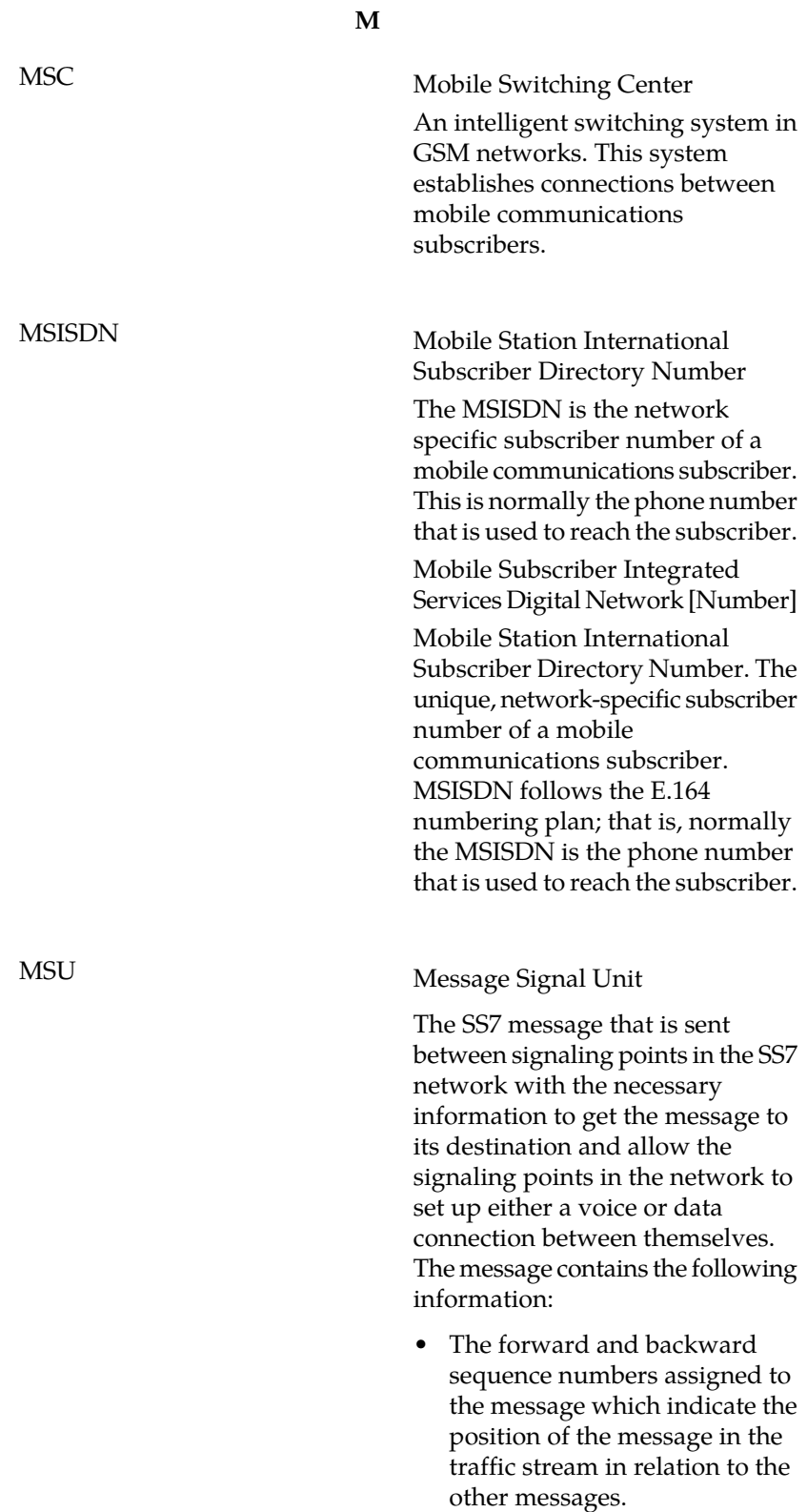

**M**

- The length indicator which indicates the number of bytes the message contains.
- The type of message and the priority of the message in the signaling information octet of the message.
- The routing information for the message, shown in the routing label of the message, with the identification of the node that sent message (originating point code), the identification of the node receiving the message (destination point code), and the signaling link selector which the EAGLE 5 ISS uses to pick which link set and signaling link to use to route the message.

### **R**

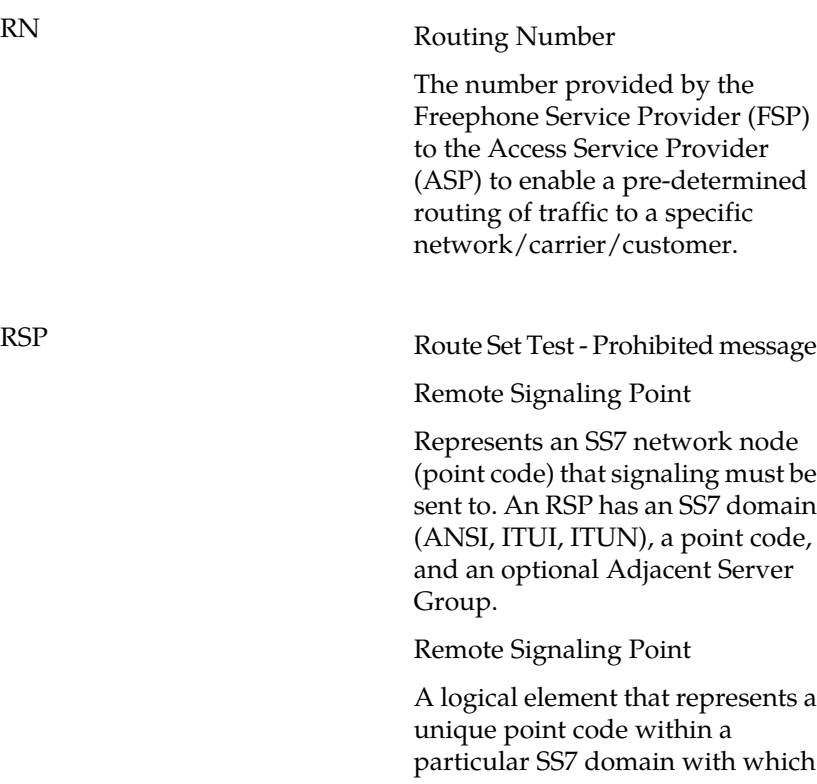

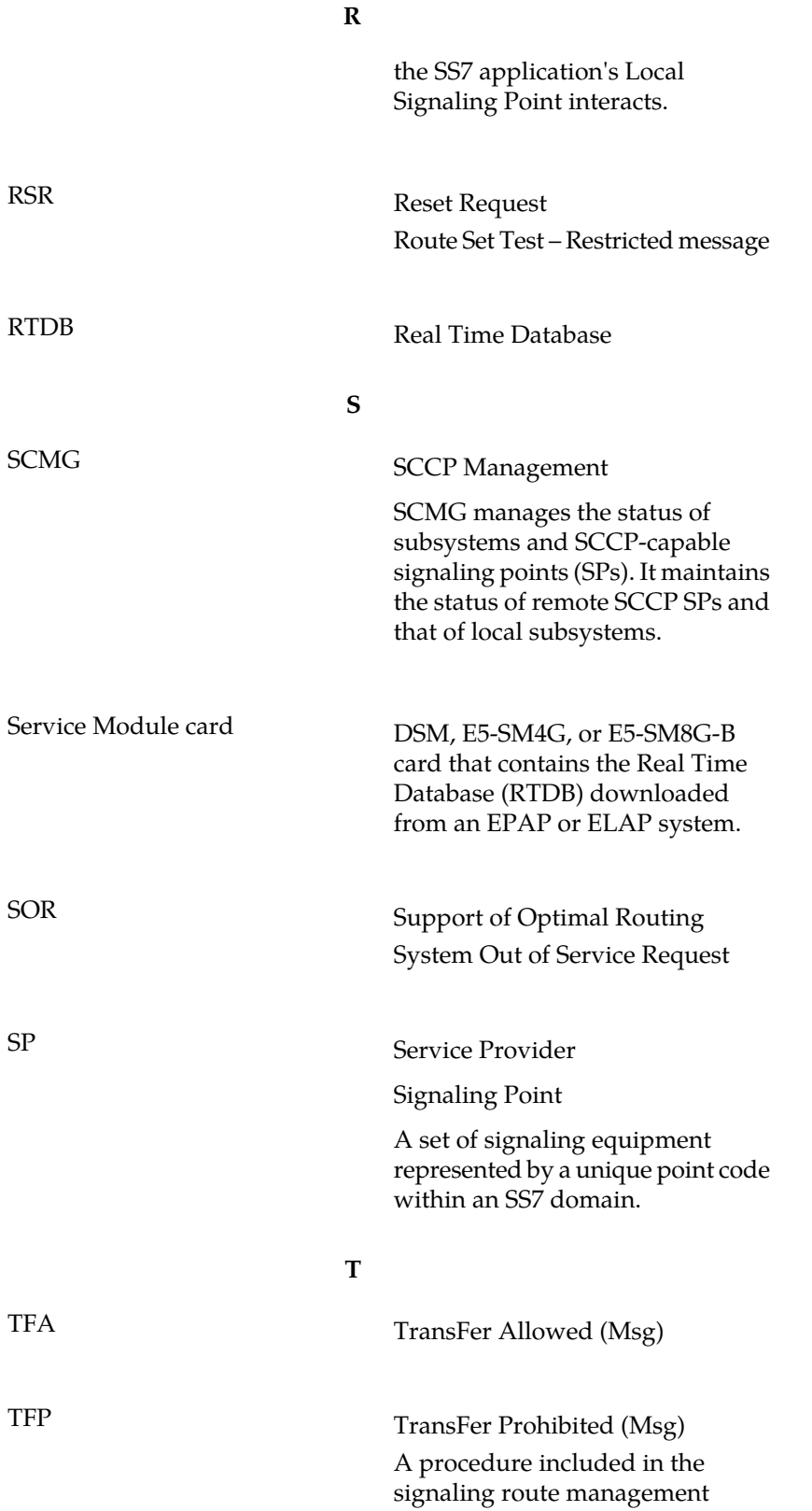

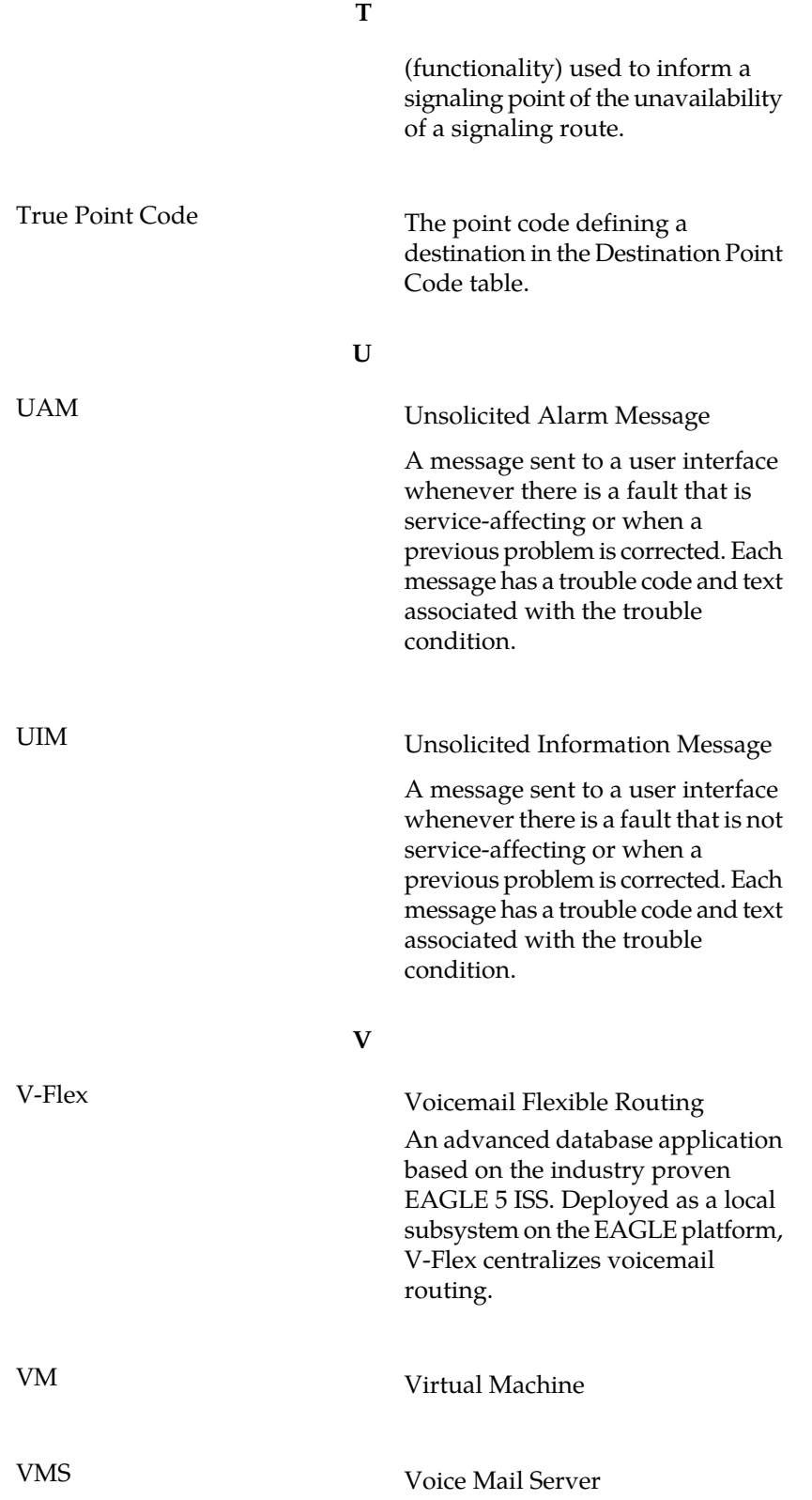
**V**

Virtual Memory System

A multi-user, multiprocessing virtual memory-based operating system designed for use in time sharing, batch processing, real time and transaction processing.